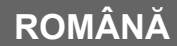

● Sistem de componente XL-HF401PH Hi Fi, format din XL-HF401PH (unitate principală) și CP-HF401H (sistemul de difuzoare).

# **Introducere**

Vă mulţumim pentru că aţi cumpărat acest produs SHARP. Pentru a obţine cea mai bună performanţă a acestui produs,<br>vă rugăm să citiţi cu atenție acest manual. Acesta vă va ghida prin procesul de operare a produsului SHARP.

# **Observaţie specială**

Furnizarea acestui produs nu echivalează cu o licenţă şi nici nu implică drepturi de distribuţie a conţinutului creat cu ajutorul acestui produs în sisteme de radiodifuzare comerciale (canale de distribuție terestre, prin satelit, prin cablu și /<br>sau alte canale de distribuție), în sisteme de transmisie de date în timp real (prin Internet, r

# **Accesorii**

Următoarele accesorii sunt incluse.

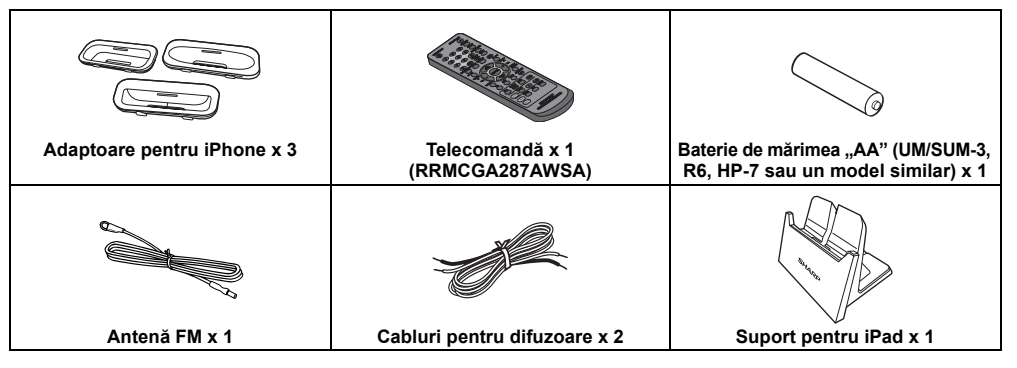

# **CUPRINS**

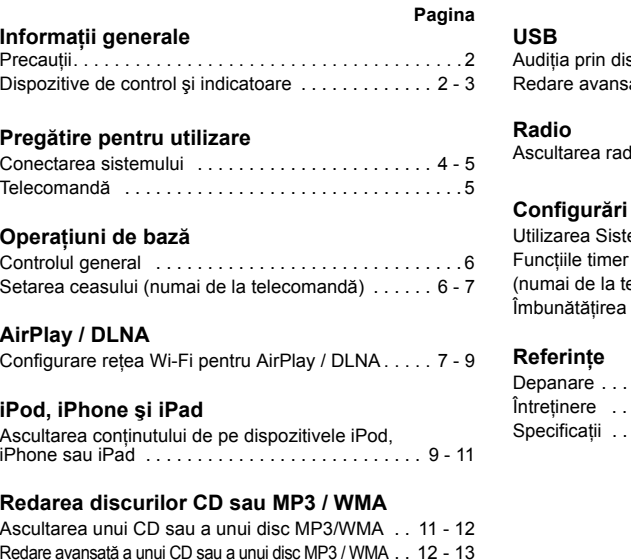

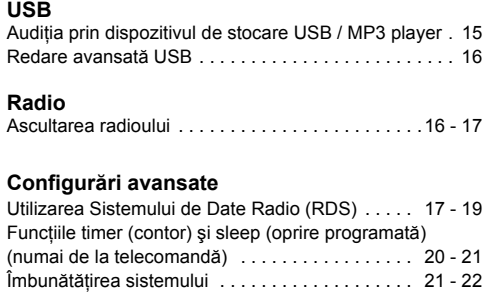

**Pagina**

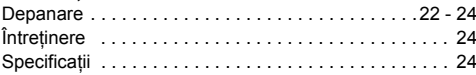

# **RO-1**

12/5/16 06\_XL-HF401PH\_OM\_RO.fm

MP3/WMA folder mode (numai pentru fişiere MP3/WMA) . . . 14

# **Precauţii**

#### ■**Informaţii generale**

●Asiguraţi-vă că echipamentul a fost plasat într-o zonă bine ventilată şi că există un spaţiu liber de cel puţin 10 cm în jurul şi deasupra echipamentului.

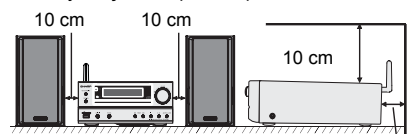

10 cm

- Echipamentul trebuie plasat pe o suprafaţă fermă, care nu propagă vibraţii.
- ● Amplasaţi boxele la o distanţă de cel puţin 30 cm depărtare faţă de ecranele TV CRT pentru evitarea variaţiilor ecranului. Dacă variaţiile continuă, mutaţi boxele mai departe de ecranul TV. Televizoarele LCD nu sunt predispuse la aceste variaţii.
- ●Se recomandă păstrarea aparatului într-un loc ferit de<br>soare, de câmpuri magnetice puternice, de praf<br>excesiv, umiditate și departe de alte echipamente<br>electronice / electrice (computere personale, faxuri etc.),<br>care gener
- ●Nu plasati nimic pe aparat.
- ●Nu expuneţi aparatul la umezeală, la temperaturi mai mari de 60°C sau la temperaturi extrem de scăzute.
- ●Dacă sistemul nu funcţionează corect, scoateţi cablul din priză. Conectaţi cablul din nou şi reporniţi sistemul.
- ● În cazul descărcărilor electrice, scoateţi cablul aparatului din priză.
- ●Pentru a scoate cablul din priză, apucaţi de ştecher. Trăgând de cablu se pot distruge firele interioare.

**Dispozitive de reglare şi indicatoare**

- ●Cablul de alimentare este utilizat ca dispozitiv de
- deconectare și este permanent operabil.<br>Nu îndepărtați stratul izolator. Pericol de electrocutare. ●**Nu îndepărtaţi stratul izolator. Pericol de electrocutare. Adresaţi-vă serviciului intern a reprezentanţei locale SHARP.**
- ● Nu obstrucţionaţi ventilaţia prin acoperirea orificiilor de ventilare cu obiecte precum ziare, haine, perdele etc.
- ● Nu plasaţi pe aparat nicio sursă de foc, cum ar fi lumânările.
- ● Eliminaţi cu atenţie bateriile uzate pentru a proteja mediul înconjurător.
- ●Acest aparat poate fi utilizat numai la temperaturi între 5°C - 35°C.
- ● Aparatul este destinat utilizării într-un spaţiu cu climă moderată.

#### **Avertisment:**

 Tensiunea aplicată trebuie să fie identică cu cea specificată pe aparat. Utilizarea produsului la o tensiune mai mare decât cea specificată este periculoasă şi poate duce la producerea unui incendiu sau unui alt accident, care pot cauza pagube. Compania SHARP nu este responsabilă pentru nicio pagubă rezultată din utilizarea acestui aparat la o altă tensiune decât cea specificată.

### **Controlul volumului**

Nivelul sunetului la un anumit volum depinde de eficienta boxei, de plasare, precum şi de alţi factori. Se recomandă evitarea expunerii la un volum excesiv. Nu setaţi volumul la maximum la punerea în funcţiune a aparatului. Ascultaţi muzică la un nivel moderat. Presiunea excesivă asunetului provenit din căşti poate afecta auzul.

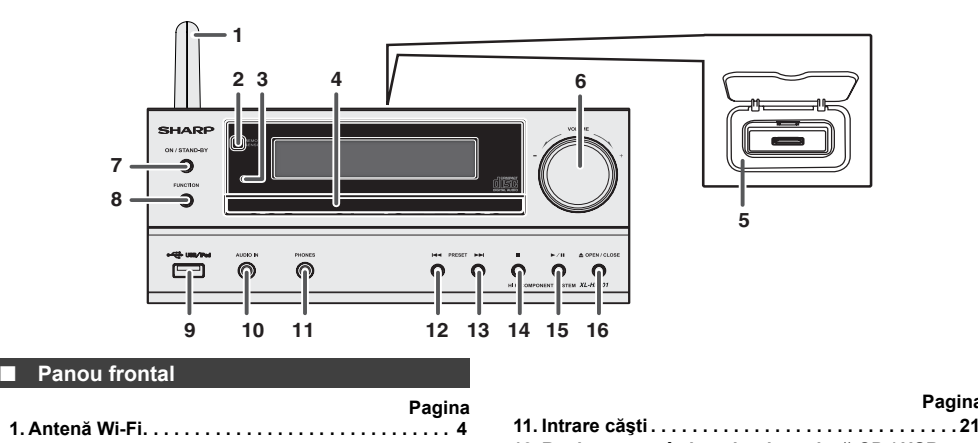

# RO

## **Pagina**

- **2. Senzor telecomandă . . . . . . . . . . . . . . . . . . . . . . . 5 3. Led contor . . . . . . . . . . . . . . . . . . . . . . . . . . . . . . 20 4. Suport disc. . . . . . . . . . . . . . . . . . . . . . . . . . . . . . 12 5. Staţie de andocare pentru iPod sau iPhone . . 10 12. Reglare tuner în jos, derulare piesă CD / USB înapoi, salt înapoi iPod / iPhone / iPad. . . . . 10, 11 13. Reglare tuner în sus, derulare piesă CD / USB înainte, salt înainte iPod / iPhone / iPad . . . . . 10, 11**
	- **14. Buton Oprire disc / USB. . . . . . . . . . . . . . . . . . . . 12**
	- **15. Buton Redare sau Pauză Disc / USB / iPod / iPhone / iPad 10, 11**
	- **16. Buton Deschidere / Închidere tavă disc . . . . . . . 11**

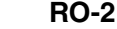

12/5/16 06\_XL-HF401PH\_OM\_RO.fm

**6. Controlul volumului. . . . . . . . . . . . . . . . . . . . . . . . 6 7. Buton On/Stand-by (Pornire / În aşteptare) . . 6, 11, 16 8. Buton FUNCTION (FUNCŢIE) . . . . . 6, 10,11, 15, 16 9. Terminal USB / iPad. . . . . . . . . . . . . . . . . . . . . . . 15 10. Intrare Audio In . . . . . . . . . . . . . . . . . . . . . . . . . . 21**

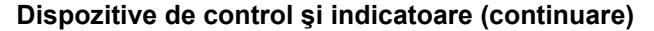

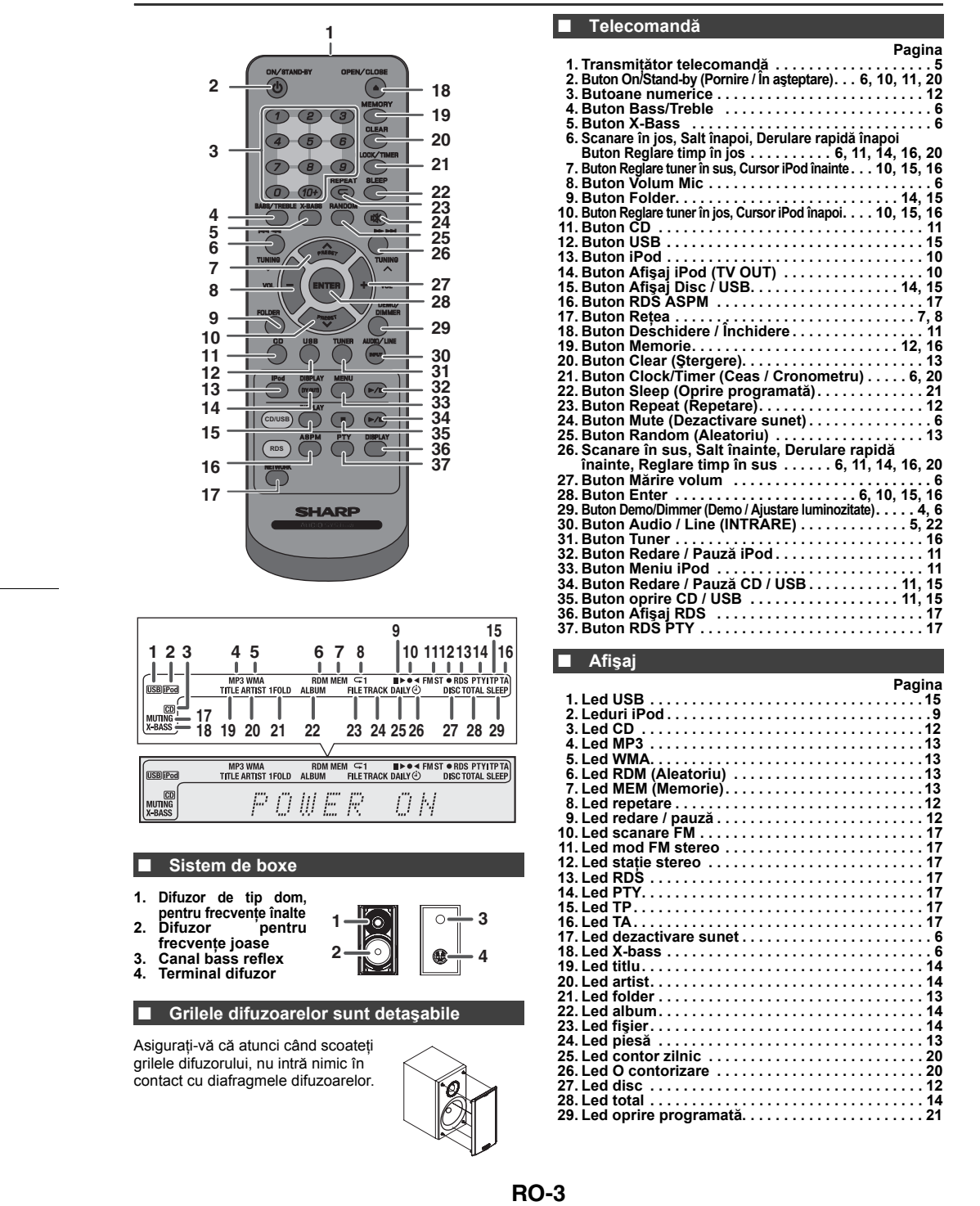

# **Conexiunile sistemului**

#### **Deconectaţi cablul c.a. înainte de a face orice alte conexiuni.** Antenă Wi-FiDifuzorul TVCablu video $\bigcirc$ drept Antenă FM (nelivrat) ⊸dr b → Spre intrarea video  $\bullet$  $\circ$ WIFI ANTENNA<br>SPEAKERS 6  $\Box$  $\circ$ յորոգգU**շ Înainte de** 。<br>≧≧  $\circ$ **utilizare,**  SPEAKER IN<br>4 Ohns III **orientaţi antena**   $\widetilde{\mathcal{C}}_{\text{opt}}$ **Wi-Fi în sus.** $\subset$ ⊽ 111111111L ᄻ  $0000$ Ш 000000  $\overline{a}$  $\theta$ Difuzorul J **A** 0000000000 \_<br>⇒ stâng  $\overline{\oplus}$  $\frac{1}{\sqrt{MSE}}$ Pod TERMINAL<br>SPECIFICATION<br>5V dc 1A AC INPUT  $\Omega$  $\bigoplus$  = Roşu  $\bigcirc$  = Negru Priză de perete  $(c.a. 220 - 240 V - 50 / 60 Hz)$

# **Conexiune antenă**

**Antenă FM furnizată:** Conectaţi cablul antenei FM la mufa FM de 75 ohmi ş<sup>i</sup> poziţionaţi cablul antenei FM în direcţia de recepţionare a celui mai puternic semnal.

**Antenă FM externă:**<br>Pentru o recepție mai bună, utilizați un cablu FM extern<br>(cablu coaxial de 75 ohmi). Când utilizați un cablu FM<br>extern, deconectați cablul FM furnizat.

#### **Notă:**

Plasarea antenei pe aparat sau aproape de cablul de alimentare poate cauza zgomote ale pickup-ului. Pentru o recepţie mai bună, plasaţi antena la distanţă de aparat.

# **Conectarea difuzoarelor**

- ●Conectaţi cablul negru la borna minus (-) şi cablul roşu la borna plus (+).
- ●● Folosiți boxe cu o impedanță de<br>4 ohmi sau mai mult. Boxele cu<br>impedanță mai mică pot defecta<br>aparatul.

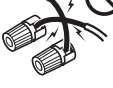

- $\bullet$  Nu confundaţi canalul din dreapta cu cel din stânga. Boxa din dreapta este cea care se află în partea dreaptă când staţi cu faţ<sup>a</sup> la aparat. **Incorect**
- 
- $\bullet$ ● Nu lăsați cablurile să se atingă între ele.<br>● Nu puneți și nu lăsați obiecte să cadă în canalele de<br>bass reflex.
- Nu vă aşezaţi pe boxe. Pericol de rănire. ●

### **Modul În aşteptare reţea (Demonstraţie)**

●● La prima alimentare electrică a unității, aceasta va intra în<br>modul Network Stand-by (demonstration) (În așteptare rețea<br>[demonstrație]). Se afișează mesajul "NETWORK ST-BY" (REŢEA-ÎN AŞTEPTARE) (consultaţi pagina 9).

#### $N$   $F$   $T$   $M$   $\Omega$   $R$   $K$  $C T = R V$

- ● Pentru a anula modul Network Stand-by (În aşteptare reţea), apăsaţi butonul DEMO/DIMMER (Demo / Ajustare luminozitate) (de pe telecomandă) când unitatea este în modul În aşteptare. Aceasta va intra în modul de consum scăzut de energie.
- ● Când conectaţi un dispozitiv iPod sau iPhone, unitatea va începe San îl reîncarce. Se va afișa "Modul Încărcare". Modul Network Stand-by (Demonstration) (În așteptare rețea [Demonstrație]) nu este disponibil când este activ modul Încărcare.
- ●Pentru a reveni la modul În aşteptare reţea (Demonstraţie), apăsaţ<sup>i</sup> din nou butonul DEMO/DIMMER (Demo / Ajustare luminozitate).

#### **Conectarea iPod-urilor sau a iPhone-urilor la TV**

Fişierele video de pe dispozitivele iPod sau iPhone pot fi vizualizate prin conectarea sistemului la TV / monitor. Dacă televizorul / monitorul are o intrare video, conectați-l la mufa<br>VIDEO OUT din partea din spate a unității și setați opțiunea TV<br>Out de pe unitatea iPod sau iPhone pe poziția "ON" (PORNIT). **Notă:**

Setați iPod-ul pe protocolul NTSC sau PAL pentru a fi<br>compatibil cu semnalul TV. Pentru mai multe informații, vizitaţi pagina de internet Apple.

### **Conectarea cablului c.a. de alimentare cu energie electrică**

După verificarea corectitudinii tuturor conectărilor, conectați cablul c.a. al aparatului la priză.

**Notă:**

 Dacă aparatul nu va fi utilizat o perioadă îndelungată de timp, deconectaţi aparatul din priză.

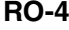

12/5/16 06\_XL-HF401PH\_OM\_RO.fm

# **Conexiunile sistemului (continuare)**

## ■ **Conexiune pre-ieşire subwoofer**

Puteţi conecta un subwoofer cu un amplificator la priza SUBWOOFER PRE OUT (PRE-IEŞIRE SUBWOOFER). Subwoofer disponibil comercial

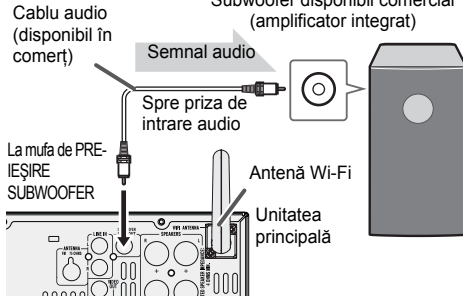

**Note:**

- Din subwoofer nu se va auzi niciun sunet fără un ●
- amplificator incorporat. ●Pre-ieşire subwoofer (semnal audio): 200 mV / 10 kOhmi la 70 Hz.
- 

# **Conexiune intrare linie (TV etc.)**

Conectati televizorul utilizând un cablu audio.

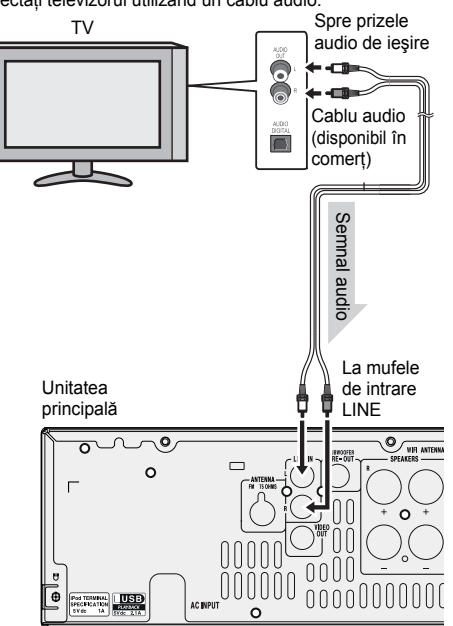

Pentru a selecta funcția LINE IN:

- ● Pe unitatea principală: apăsaţi în mod repetat butonul FUNCTION (FUNCŢIE) până când se afişează opţiunea Line In.
- Pe telecomandă: apăsați în mod repetat butonul AUDIO/<br>LINE (INPUT) până când se afișează opțiunea Line In. ●

# **Telecomandă**

#### ■ **Instalarea bateriei**

- **1** Deschideţi capacul compartimentului bateriilor.
- **2** Introduceţi bateria furnizată conform direcţiei indicate în compartimentul pentru baterie.

Când introduceţi sau scoateţi bateria, împingeţi înainte terminalele (–) ale bateriei.

**3** Închideţi clapa.

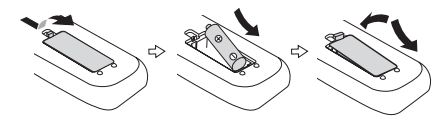

**Atenţie:**

- ●Dacă unitatea nu va fi utilizată o perioadă îndelungată de timp, extrageţi bateriile. Aceasta va preveni eventualele
- defecțiuni, care pot apărea în urma scurgerii bateriilor.<br>● Nu utilizați baterii reîncărcabile (baterii nichel-cadmiu ●etc.)
- ● Instalarea incorectă a bateriilor poate provoca defecţiuni. Bateriile (împachetate sau instalate) nu pot fi expuse la <sup>c</sup>ăldură excesivă cum ar fi soarele, focul sau altele ●asemenea.
- **Note privind utilizarea:**
- Înlocuiți bateriile dacă distanța de operare devine prea<br>mică sau dacă telecomanda operează cu întreruperi.<br>Achiziționați o baterie de mărime "AA" (UM/SUM-3, R6,<br>HP-7 sau similare).<br>Oriățați periodic transmițătorul de p
- 
- ●● Expunerea senzorului aparatului la lumină puternică<br>poate interfera cu telecomanda. Schimbaţi iluminarea sau<br>direcția aparatului dacă intervine o asemenea situație.<br>● Păstrați telecomanda ferită de umezeală, căldură, lo
- ●si vibratii.

#### ■**Testaţi telecomanda**

După ce aţi verificat toate conexiunile, verificaţi telecomanda. Îndreptaţi telecomanda direct spre senzorul de telecomand<sup>ă</sup> al unităţii. Telecomanda poate fi utilizată în limitele indicate mai jos:

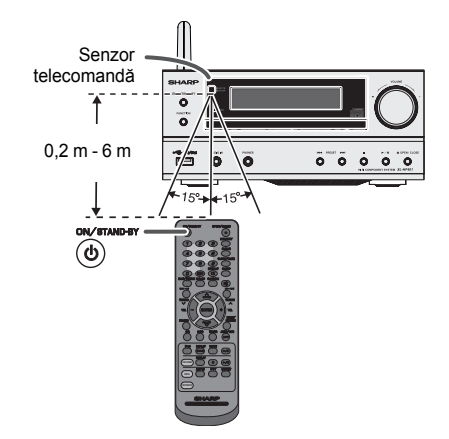

### **Controlul general**

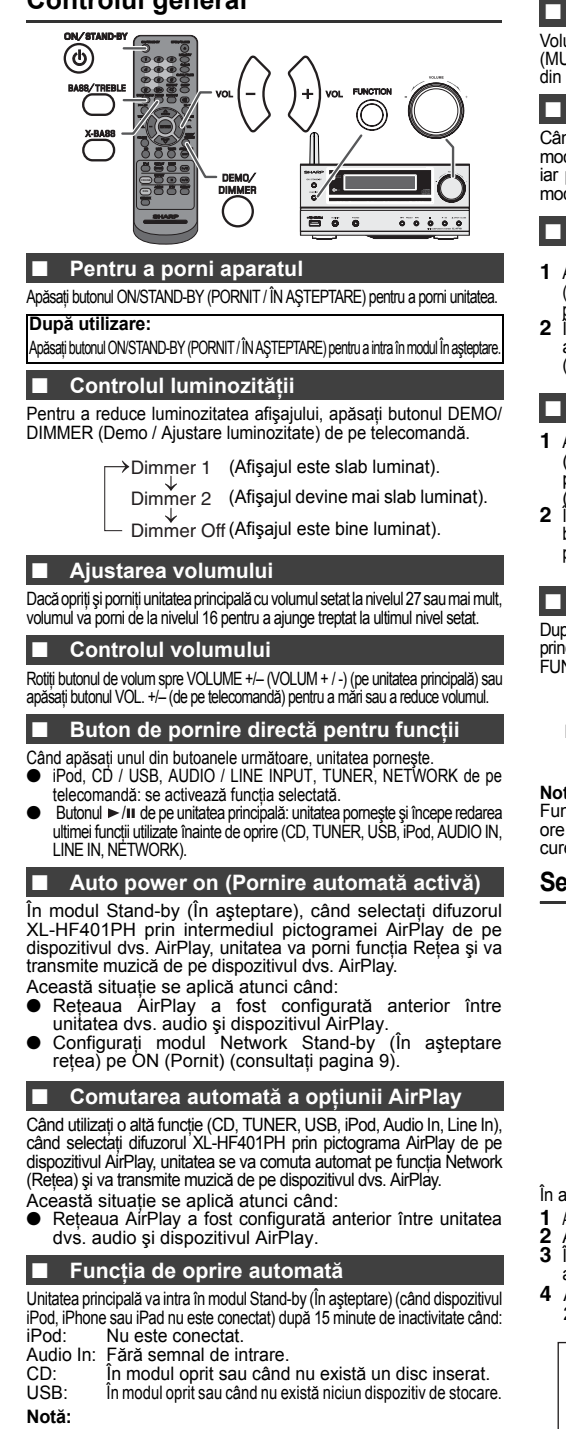

**RO-6** Totuşi, dacă dispozitivul iPod sau iPhone este andocat, unitatea va începe să se încarce. Se afișează modul "Charge Mode" (Mod Încărcare).

# Volumul poate fi oprit temporar prin apăsarea butonului **¤ χ**<br>(MUTE) (Oprire sonor) de pe telecomandă. Sunetul poate fi pornit<br>din nou prin apăsarea aceluiași buton.

**Oprirea sunetului**

#### ■**Control X-Bass**

Când porniti pentru prima data alimentarea, unitatea va intra în modul extra bass, care accentuează frecvențele sunetelor joase,<br>iar pe afișaj apare indicatorul "X-Bass On". Pentru a dezactiva<br>modul extra bass, apăsați butonul X-BASS de pe telecomandă.

#### ■ **Controlul basului**

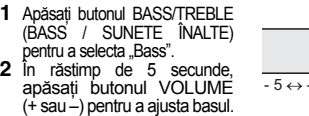

# **Controlul efectului treble (sunete înalte)**

 $-4$   $+$  4  $+$  5

 $\sqrt{ }$ 

 $B \ni s$ 

- 5 ↔ - 4........↔ + 4 ↔ + 5

 $Tr \in b$   $I \in$ 

- Apăsaţi butonul BASS/TREBLE (BASS / SUNETE ÎNALTE) pentru a selecta "Treble (Sunete înalte).
- **2** În răstimp de 5 secunde, apăsaţ<sup>i</sup> butonul VOLUME (+ sau –) pentru a ajusta nivelul treble.

#### ■ **Funcţionare**

După apăsarea butonului FUNCTION (FUNCŢIE) de pe unitatea principală, funcția curentă va trece la un alt mod. Apăsați butonul<br>FUNCTION (FUNCȚIE) în mod repetat pentru a selecta funcția dorită.

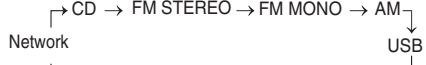

↑ Line In Audio In iPod

**Notă:**

 Funcţia de protecţie protejează funcţiile setate pentru câteva ore în caz de pană de curent sau în caz de deconectare de la curentul electric.

# **Setarea ceasului (numai de la telecomandă)**

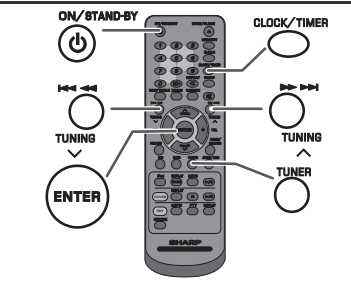

În acest exemplu, ceasul este setat pentru a arăta ora 24 (0:00).

- **1** Apăsați butonul ON/STAND-BY (PORNIT / ÎN AȘTEPTARE) pentru a pomi unitatea.<br>**2** Apăsați butonul CLOCK/TIMER (CEAS / CONTOR).<br>**3** În maxim 5 secunde, apăsați butonul ENTER. Pentru a seta ziua,
- 
- apăsați butonul III apoi apăsați butonul ENTER.
- **4** Apăsați butonul l<< sau ▶▶I pentru a selecta afișajul de tip 24 ore sau de tip 12 ore şi apoi apăsaţi butonul ENTER.

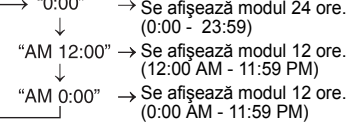

12/5/16 06\_XL-HF401PH\_OM\_RO.fm

# **Setarea ceasului (numai de la telecomand ă) (continuare)**

- **5** Pentru a seta ora, apăsați butonul I<< sau >> su > sapoi apăsați butonul ENTER. Apăsați butonul I<< sau > > odată pentru a derula în paşi de 1 oră. Ţineţi-l apăsat pentru a derula continuu.
- **66** Pentru a seta minutele, apăsați butonul I < a sau >> si apoi apăsați butonul E<br>ENTER. Apăsați butonul I < a sau >> cată pentru a derula minutele în pași de 1 minut. Ţineţi-l apăsat pentru a derula în intervale de 5 minute.

**Pentru a confirma ora setată:**<br>Apăsați butonul CLOCK/TIMER (CEAS / CONTOR). Ora<br>setată va apărea pentru 5 secunde. **Notă:**

Când sursa de alimentare este reconectată sau după o pană de curent, resetaţi ceasul (paginile 6 - 7).

### **Pentru reglarea ceasului:**

Efectuați operațiunea "Setarea ceasului" de la pasul 1. Dacă "Ceasul" nu apare<br>în pasul 2, pasul 4 (pentru selectarea afișajului de tip 24 ore sau 12 ore) va fi omis.

# **Pentru a modifica afişajul de tip 24 ore sau 12 ore:**

- **1**1 Stergeți tot conținutul programat. [Pentru detalii, consultați "Revenirea la<br>setările de fabrică, ștergerea memoriei" de la pagina 23.]
- **2** Efectuați "Setarea ceasului" de la pasul 1 înainte.

# **Configurare reţea Wi-Fi pentru AirPlay / DLNA**

**(AirPlay)** Cu ajutorul tehnologiei Apple AirPlay, puteți transmite muzică de pe<br>dispozitivele dvs. iTunes de pe un calculator Mac, PC, iPod touch, iPhone,<br>sau iPad la difuzoarele externe (XL-HF401PH) printr-o rețea Wi-Fi.

## **Utilizarea AirPlay necesită:**

- MacBook sau MacBook Pro cu MacOS 10.6.6 sau o versiune mai recentă.
- ●iTunes 10.2 sau o versiune mai recentă (Mac / PC).
- ●iOS 4.3 sau o versiune mai recentă
- iPod touch (a 4-a, a 3-a şi iPhone 3GS (iPhone 3G nu a 2-a generaţie) iPhone 4S este compatibil cu AirPlay) - iPad 2
	- -- iPhone 4- iPad

#### **(DLNA)**

Tehnologia DLNA vă permite să partajați fișierele media de pe un<br>dispozitiv pe altul printr-o rețea Wi-Fi.<br>**Utilizarea DLNA necesită:** 

- Dispozitive compatibile DLNA cu aplicaţia adecvată. (Consultaţi manualul dispozitivului dvs.) Compatibilitatea variază în funcţie de
- model şi de funcții software cum ar fi funcțiile de client și server.<br>● PC cu Windows 7. (Pentru detalii, consultați ghidul Windows.)<br>● DLNA versiunea 1.5 ●●
- ●
- Acest produs este compatibil numai cu sursele audio cu funcție<br>de redare. Streamingul (audio și video) de pe dispozitivele DLNA
- nu este compatibil cu acest produs.<br>● Redarea fişierelor DRM (DTCP-IP) nu este acceptată.<br>● SHARP nu garantează că acest produs va funcționa cu toate<br>dispozitivele compatibile cu DLNA și cu routerele LAN wireless. ●●
- **Note:**Când această unitate este amplasată lângă un dispozitiv de rețea LAN wireless sau cu microunde, pot apărea interferențe sonore, generand un surelest generand and unitate proprium general de pominicatie și genera o conexiun ●-Amplasaţi unitatea departe de dispozitivul LAN wireless sau cu microunde.
- -Amplasaţi unitatea mai aproape de dispozitivul sursă. În anumite situaţii, iPod Touch generaţia a 2-a poate întâmpina situaţii de funcţionare neregulată în timpul redării AirPlay. ●
- ●● Acest produs nu este garantat la funcționarea cu toate dispozitivele<br>iPod Touch din generația a 2-a, cu iOS versiunea 4.2.1.

# **Realizaţi o conexiune wireless directă**

- 
- 
- 1 Apăsați butonul ON/STAND-BY (PORNIT / ÎN AȘTEPTARE).<br>2 Apăsați butonul NETWORK (REȚEA).<br>3 Apăsați butonul IPod MENU (MENIU iPod) de pe telecomandă.<br>4 Apăsați butonul V/ A pentru a selecta opțiunea "Wi-Fi<br>5etup" (Configur
- Apăsaţi butonul ENTER. **5** Apăsaţi butonul / pentru a selecta opţiunea **"Direct"**.
- 

Apäsați butonul ENTER. Așteptați până când afișajul indică<br>, Direct Ready" (Pregătit direct), aproximativ 40 secunde.<br>6 Pe dispozitivul iPod touch / iPhone / iPad, selectați calea "Settings" (Setări)<br>→ "Wi-Fi". Pe PC / Ma

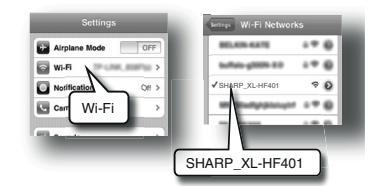

Pentru dispozitivele compatibile cu DLNA, porniți conexiunea Wi-Fi. Pentru mai multe detalii, consultati manualul dispozitivului dvs.

- **7**Selectați SHARP\_XL-HF401 din lista de rețele disponibile
- **8** Lansaţi aplicaţia **Music** şi redaţi piesa dorită de pe dispozitivul dvs. iPod touch / iPhone sau iPad. Pentru PC / Mac, lansaţi **iTunes**. Pentru alte dispozitive compatibile cu DLNA, lansați software-ul media compatibil<br>cu DLNA. Pentru mai multe detalii, consultați manualul dispozitivului dvs.
- **99** Atingeți / faceți clic pe pictograma Ai**rPlay [▲)**.<br>Selectați difuzorul: SHARP\_XL-HF401\_xxxxxx.<br>Sunetul se va auzi din difuzoarele XL-HF401 prin streamingul audio.

**Notă:** "xxxxxx" reprezintă ultimele 6 cifre ale ID-ului MAC.

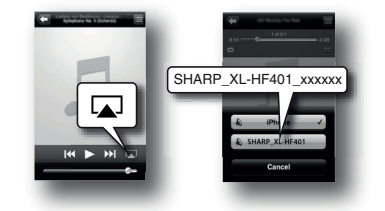

### ■ **Conexiunea prin routerul wireless cu WPS**

- **1** Apăsaţi butonul WPS de pe routerul wireless.
	- WPS $\odot$
	-
- **22** Apăsați butonul ON/STAND-BY (PORNIT / IN AŞTEPTARE).<br>**3** Apăsați butonul NETWORK (REȚEA).<br>**4** Apăsați butonul iPod MENU (MENIU iPod) de pe telecomandă.
	-
- **5**Apăsați butonul  $\sqrt{}/\sim$  pentru a selecta opțiunea "Wi-Fi Setup"<br>
(Configurare Wi-Fi).

- (Configurare Wi-Fi)<br>
Apasaji butonul ENTER.<br>
Apasaji butonul ENTER.<br>
G Apasaji butonul V/A pentru a selecta optiunea WPS. Apasaji butonul ENTER. Asteptati până când optiunea "  $\star \star$ " se oprește din clipit pe<br>
ecran și af **6**
- **7**alte dispozitive compatibile cu DLNA, porniţi conexiunea Wi-Fi. Pentru
- mai multe detalii, consultaţi manualul dispozitivului dvs. **8** Selectaţi routerul dvs. din lista de reţele disponibile. Dacă este necesar, introduceti parola retelei dvs.

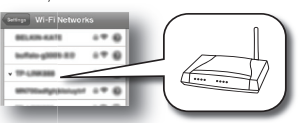

**9** Continuaţi cu paşii 8 şi 9 de la secţiunea **"Conexiunea wireless directă"** de la această pagină.

#### **Notă:**

Procesul WPS (căutare rețea) durează aproximativ 2 minute. În cazul în care<br>conexiunea eșuează, afișajul va indica mesajul "**Cannot connect to Network.**<br>**Please try again**" (Conexiunea la internet este imposibilă. Vă rugăm Repetaţi pasul 4 pentru a reîncerca sau pentru a reface **"Conexiunea via SSID"**.

# **Configurare reţea Wi-Fi pentru AirPlay / DLNA (continuare)**

■

**Conexiune via SSID (router wireless fără WPS)**

- **1**
- 
- 1 Apäsați butonul ON/STAND-BY (PORNIT / ÎN AȘTEPTARE).<br>2 Apăsați butonul NETWORK (RETEA) de pe telecomandă.<br>3 Apăsați butonul iPod MENU (MENIU iPod) de pe telecomandă.<br>4 Apăsați butonul V/A pentru a selecta opțiunea "Wi-Fi
- **5** Apăsați butonul ∨/∧ pentru a selecta optiunea "SSID Set"<br>Configurare SSID). Apăsați butonul ENTER. Aşteptați până<br>când afişajul indică mesajul "SSID Ready" (SSID pregătit),
- 6 actiune care durează aproximativ 40 secunde.<br>
6 Pe dispozitivul iPod touch iPhone iPed, selectati calea, Settings"<br>
(Setári) > ,,WLFi". Pe PC / Mac, accesati lista de rețele wireless.<br>
Pentru alte dispozitive compatibi
- 

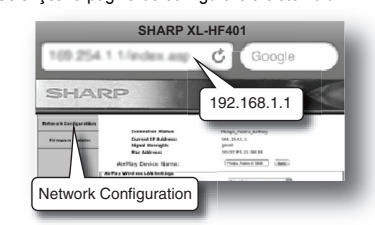

**9** Selectaţi fila **Network Configuration** (Configurare reţea). **<sup>10</sup>**Selectaţi SSID-ul routerului dvs. din lista derulantă din **Service Set ID (SSID) (ID setare serviciu)**.

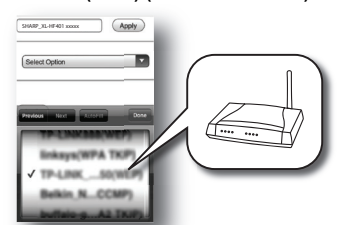

11Dacă este necesar, introduceți parola de rețea (pentru anumite)<br>routre, este posibil să trebulască să bifați opțiunea DHCP de la<br>Advance Setting [Setare avansată].<br>12Dacădoriți, modificați denumirea SHARP\_XL-HF401\_xxxxxx

**13**Pentru a aplica setările, faceţi clic pe **Apply** (\*2) (Aplicare) în partea de jos a paginii.

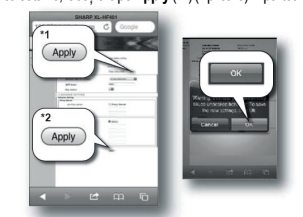

**<sup>14</sup>**Pentru a confirma setările, faceţi clic pe **OK**. **<sup>15</sup>**Pe dispozitivul iPod touch / iPhone / iPad, selectaţi calea **"Settings"** (Setări) --> **"Wi-Fi"**. Pe PC / Mac, accesaţi lista de reţele wireless disponibile. **<sup>16</sup>**Selectaţi routerul din lista de reţele disponibile.

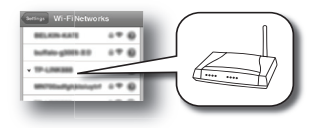

**17**Continuaţi cu paşii 8 şi 9 de la secţiunea **"Conexiunea wireless directă"** de la pagina 7.

#### **Conectarea unui dispozitiv AirPlay la aceeaşi reţea Wi-Fi**

- Puteți adăuga alte dispozitive AirPlay în aceeași rețea Wi-Fi cu unitatea.<br>1 Pe dispozitivul i Pod touch / iPhone / iPad, selectați calea<br>**1 Pe dispozitivul iPod touch / iPhone / iPad, selectați calea,<br>1 Ista de rețele wir**
- Fi. Pentru mai multe detalii, consultaţi manualul dispozitivului dvs. **2** Selectaţi routerul SSID din lista de reţele wireless disponibile.

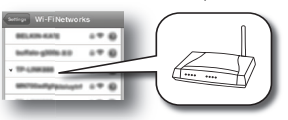

- **3**
- Aşteptaţi conectarea Wi-Fi cu succes a dispozitivelor AirPlay suplimentare la router. Continuaţi cu paşii 8 şi 9 de la secţiunea **"Conexiunea wireless directă"** de la pagina 7. **4**
- **Note:** ● În timpul sincroniz<sup>ă</sup>rii Wi-Fi, acest produs poate întâmpina
- nereguli din cauza motivelor neprev<sup>ă</sup>zute, de la alte dispozitive. În această situaţie, deconectaţi şi reconectaţi cablul de alimentare cu c.a.
- Dacă funcţia Network (Reţea) funcţionează incorect, resetaţi reţeaua (consultaţi pagina 23). ●

■**Diferite funcţionalităţi disponibile în timpul red<sup>ă</sup>rii AirPlay / DLNA**

Cu telecomanda dvs. sau de pe dispozitivul dvs. AirPlay / DLNA, puteti controla diferite functii disponibile.

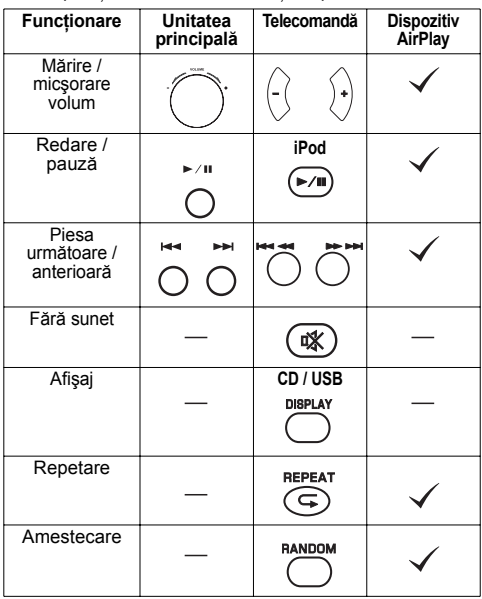

RO

**RO-8**

# **Configurare reţea Wi-Fi pentru AirPlay / DLNA (continuare)**

- **Note:**<br>● Pe ● Pentru dispozitivele compatibile cu DLNA, controlul funcțiilor<br>poate varia în funcție de aplicația DNLA utilizată.<br>● Pentru a activa funcționarea acestei unități cu software-ul de
- ●comandă iTunes, este necesară configurarea următoare. Pentru Mac iTunes:
- **1** Din meniul barei de unelte, faceţi clic pe **iTunes** şi selectaţi
- opţiunea **Preferences** (Preferinţe). **2** În fila **Devices** (Dispozitive), bifaţi caseta " **Allow iTunes audio control from remote control speakers**" (Permite controlul audio itual poste de la difuzoarele de la distanță).<br>
ITunes de la difuzoarele de la distanță).

Pentru Windows iTunes:

- 
- 1 Din meniul barei de unelte, faceți clic pe Edit (Editare) și selectați optiunea Preferences (Preferințe).<br>2 În fila Devices (Dispozitive), bifați caseta " $\boxtimes$  Allow iTunes<br>control from remote control speakers" (Permite

# ■ **Modul Network Stand-by (În aşteptare reţea)**

**On** (Pornit): modul Network Stand-by (În aşteptare rețea) este activat.<br>În timpul modului Stand-by (În aşteptare), dacă selectați difuzoarele XL-HF401PH prin intermediul pictogramei AirPlay şi atingeţi / faceţi clic pe<br>butonul PLAY (REDARE) de pe dispozitivul AirPlay, unitatea va porni automat și va transmite muzică de pe dispozitivul dvs. AirPlay.<br>**Pentru a activa modul Network Stand-by (În aşteptare rețea):<br>În modul Stand-by (În așteptare), apăsați butonul DEMO / DIMMER** 

(DEMO / AJUSTARE LUMINOZITATE) de pe telecomandă pentru a<br>activa sau dezactiva modul network Stand-by (în așteptare rețea)<br>Pentru a verifica adresa IP a routerului / Mac ID / SSID:<br>1 Apăsați în mod repetat butonul ~/∧ de p

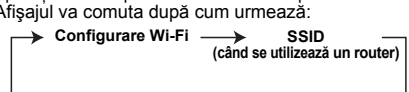

**Mac ID**

 $\leftarrow$ **Ascultarea conţinutului de pe dispozitivele iPod, iPhone sau iPad**

## **Fabricat pentru:**

- iPod touch (generația a 4<sup>-a</sup>)<br>● iPod touch (generația a 3<sup>-a</sup>)<br>● iPod touch (generația 1 ) ● iPod nano (generația a 3<sup>-a</sup>)<br>● iPod nano (generația a 2<sup>-a</sup>)<br>● iPhone 4S
- 
- 
- iPod classic<br>● iPod nano (generația a 6<sup>-a</sup>)<br>● iPod nano (generația a 4<sup>-a</sup>)<br>● iPod nano (generația a 4<sup>-a</sup>) ● iPhone 3GS<br>● iPhone 3G<br>● iPad 2<br>● iPad
- 
- 

**Adresă IP**

**Atenție:**<br>Actualizați dispozitivele iPod, iPhone și iPad la cea mai recentă versiune de<br>software înainte de a le utiliza. Vizitați pagina principală Apple pentru a descărca cea mai recentă versiune a dispozitivelor dvs. iPod, iPhone și iPad.

**Note:** ●te nantru iPod, iPhone și iPad

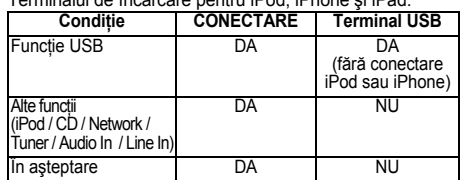

- ●Mesajul "Acest accesoriu nu este fabricat să fie compatibil cu iPhone" sau un mesaj similar poate apărea pe ecranul dispozitivului iPhone când: - nivelul bateriei este redus.
- dispozitivul iPhone nu este conectat corect (de ex., stă oblic).<br>Dacă apare această situație, deconectați și reconectați dispozitivul iPhone.<br>● Acest produs este fabricat să fie compatibil cu dispozitivele iPod, ●**iPhone şi iPad. Pentru a preveni interferenţele aleatorii la**

**RO-9**

**conectarea dispozitivelor iPod, iPhone sau iPad, ieşirea pentru**

- căști a unității principale este dezactivată, iar pe afișaj apare<br>mesajul, "HP INVALID" (FUNCȚIA CĂȘTI DEZACTIVATĂ).<br>La receptionarea apelurilor, puteți auzi interferențe audio scurte.<br>● leșirea pentru căști a unității pr ●
- **Conexiune iPod, iPhone şi iPad prin terminalul USB**
- **1** Introduceţi conectorul în dispozitivul iPod, iPhone sau iPad.

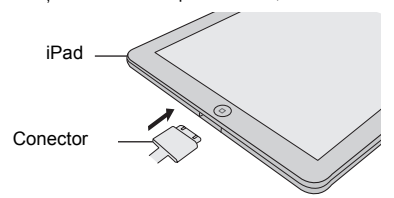

2 Asezati dispozitivul iPad pe suportul aferent acestuia.

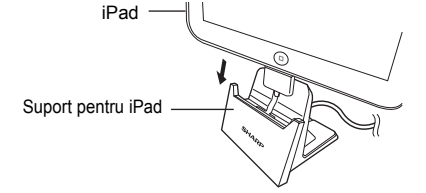

**3** Conectaţi dispozitivul iPod, iPhone sau iPad la unitate cu ajutorul conectorului USB.

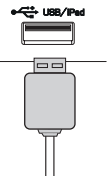

#### **Notă:**

Terminalul USB nu este compatibil cu ieşirea VIDEO.

- **Redarea de pe dispozitivele iPod, iPhone sau**
- **iPad prin intermediul terminalului USB**
- **1**Apăsati butonul ON/STAND-BY (PORNIT / ÎN ASTEPTARE) pentru a porni unitatea.
- **2**Apăsaţi în mod repetat butonul USB de pe telecomandă sau butonul FUNCTION (FUNCŢIE) de pe unitatea principală pentru a selecta funcţia USB.
- **3** Conectaţi dispozitivul iPod, iPhone sau iPad la unitate. Se afișează mesajul "USB / iPod"

 $USB \times i Poed$  $T \mathcal{R} H \mathcal{L} K$  $\Rightarrow$ Denumire fişier

**4** Apăsați butonul ►/Ⅱ (CD / USB ►/Ⅱ) pentru a începe redarea. **Notă:**

Butonul Stop (■) este dezactivat în timpul redării de pe<br>dispozitivele iPod, iPhone sau iPad.

### **Redarea de pe dispozitivul iPhone**

- ● Sunetul se va comuta de pe iPhone pe unitatea principală numai după terminarea procesului de autentificare, în aproximativ 10 secunde.
- ●Apelurile receptionate vor întrerupe redarea. ā
- La răspunderea la apeluri, conversaţia se poate auzi numai prin difuzorul integrat al dispozitivului iPhone. Pentru a începe conversaţia, porniţi difuzorul dispozitivului iPhone sau deconectati dispozitivul iPhone.

# **Ascultarea conţinutului de pe dispozitivele iPod, iPhone sau iPad (continuare)**

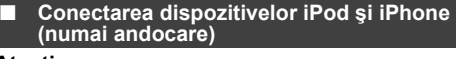

# **Atenţie:**

Deconectati toate accesoriile de la dispozitivele iPod sau iPhone înainte de a le conecta la unitatea principală. **Notă:**

 Staţia de andocare nu se recomandă pentru conectarea dispozitivului iPad.

**Adaptor pentru conectarea dispozitivelor iPod şi iPhone**

#### **Note:**

- Utilizaţi adaptorul furnizat cu unitatea dvs. iPod sau iPhone.
- Puteți utiliza un cablu audio pentru a conecta dispozitivul dvs. iPod la mufa AUDIO IN dacă:
	- 1. adaptorul dispozitivului dvs. iPod nu se potrivește cu mufa<br>de andocare iPod de pe unitatea principală.<br>2. aveți un dispozitiv iPod care nu are adaptor iPod cu 30 de<br>3. aveți un dispozitiv iPod care nu are adaptor iPod
- pini.

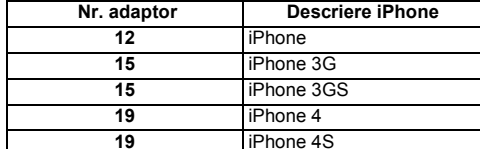

# **Pentru a introduce un adaptor pentru iPod sau iPhone**

**1** Deschideţi staţia de andocare pentru dispozitivele iPod şi iPhone trăgând capacul în sus.

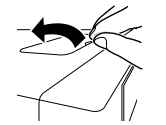

**2** Introduceţi adaptorul pentru dispozitivul iPod sau iPhone în unitate şi conectaţi dispozitivul dvs. iPod sau iPhone.

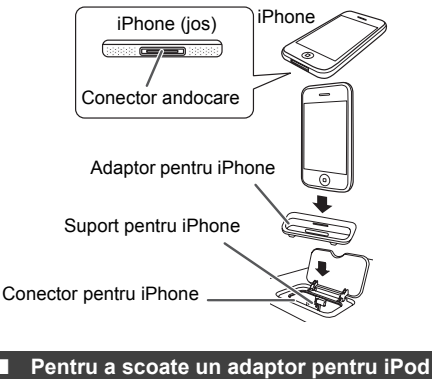

**sau iPhone**  Introduceţi vârful unei şurubelniţe (dreaptă,

mică) în orificiul adaptorului, conform imaginii şi ridicaţi de aceasta în sus pentru a-l scoate.

# **Redarea de pe dispozitivele iPod sau iPhone**

- **1** Apăsaţi butonul ON/STAND-BY (PORNIT / ÎN AŞTEPTARE) pentru a porni unitatea.
- **2**Apăsați în mod repetat butonul iPod de pe telecomandă sau butonul FUNCȚE de pe unitatea principală pentru a selecta funcția iPod.
- **3** Introduceți unitatea iPod sau iPhone în suportul unității principale.<br>Se va afișa mesajul "DOCK OK" (CONECTARE REUŞITĂ).
- **4** Apăsați butonul ►/II (iPod ►/II) pentru a începe redarea.

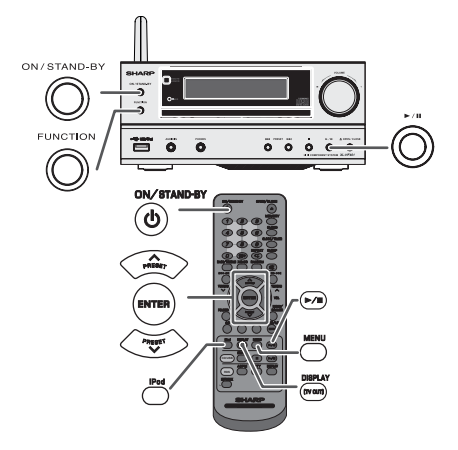

#### ■**Pentru a deconecta dispozitivele iPod, iPhone sau iPad**

Este suficient să deconectaţi dispozitivele iPod sau iPhone de la staţia de andocare sau conectorul iPad de la terminalul USB. Puteţi face această operaţie chiar şi în timpul redării.

### **Vizionarea filmelor pe un TV conectat la iPod sau la iPhone**

**1**Apăsaţi butonul iPod DISPLAY (AFIŞAJ iPod) mai mult de 2 secunde, până când pe ecran se afişează mesajul "TV OUT ON" (Ieşire TV activă).

**2** Apăsaţi butonul ENTER pentru a porni redarea.

**Note:**

- Dacă setarea TV Out (Ieşire TV) este deja activă în meniul aparatului video, acesta se va afişa automat pe ecranul TV când apăsaţi tasta ENTER. Afişarea ieşirii TV nu este compatibilă prin terminalul ●
- ●USB. (iPad)
- ●● Pentru a reveni la vizualizarea video pe ecranul dispozitivului iPod sau iPhone, apăsați butonul MENU<br>(MENIU) pentru a accesa meniul video Apoi apăsați<br>butonul iPod DISPLAY (TV OUT) (AFIȘAJ iPod<br>[IEȘIRE TV]) mai mult de
- ●

**RO-10**

- **Atenție:**<br>● Deconectati toate accesoriile de la dispozitivele iPod sau iPhone înainte de a le conecta la stația de andocare.
- Butonul Stop (■) de pe unitatea principală nu este activ<br>în timpul funcționării dispozitivului iPod. ●

RO

# **Ascultarea conţinutului de pe dispozitivele iPod, iPhone sau iPad (continuare)**

# **Navigaţi în meniurile dispozitivelor iPod, iPhone sau iPad**

- **1** Apăsaţi butonul MENU (MENIU) de pe iPod pentru a vizualiza meniul de pe unităţile iPod, iPhone sau iPad. Apăsaţi butonul din nou pentru a reveni la meniul anterior.
- **2** Utilizați butonul PRESET (PRESETARE) (∨ sau ∧) pentru a selecta un element din meniu, iar apoi apăsaţi butonul ENTER.

### **Notă:**

Când navigați în meniul dispozitivelor iPod, iPhone sau iPad cu<br>telecomanda, nu folosiți butoanele de pe dispozitivele iPod sau iPhone.<br>Nivelul volumului se reglează rotind butonul rotativ (de pe unitatea principală) sau apăsând butonul VOL (+ sau –) (de pe telecomandă). Reglajul volumului de pe dispozitivele iPod, iPhone sau iPad nu are efect.

**Operatii pe dispozitivele iPod, iPhone și iPad:**<br>Funcțiile descrise în tabelul de mai jos oferă diferite moduri de<br>funcționare a dispozitivelor iPod, iPhone și iPad. În funcție de<br>generația de iPod, iPhone sau iPod pe car funcţii descrise în tabelul de mai jos pot să nu funcţioneze.

### **Sistemul este pornit:**

Când unitatea principală este pornită, dispozitivele iPod, iPhone sau iPad vor porni automat când sunt andocate sau conectate la unitate.

# **Sistemul este oprit (operare în modul În aşteptare):**

Când unitatea principală este în modul În aşteptare, dispozitivele iPod, iPhone sau iPad conectate vor trece automat în modul În <sup>a</sup>şteptare.

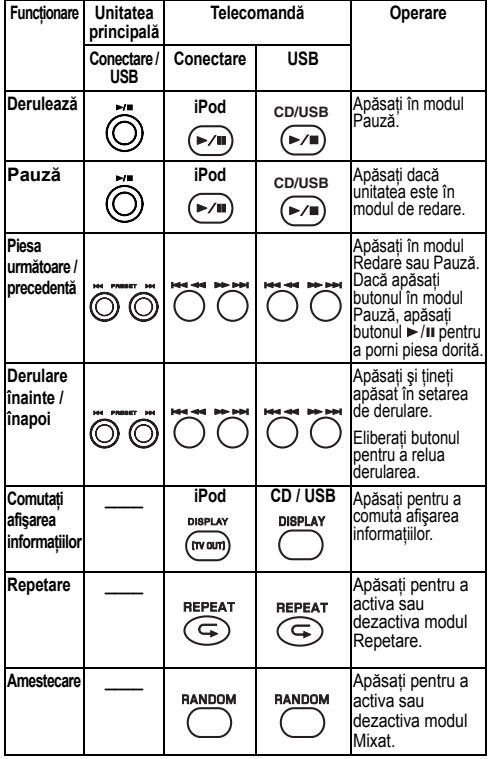

# ■ **Funcţii iPod, iPhone şi iPad**

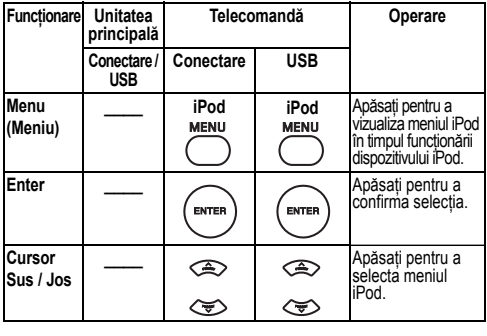

# **Ascultarea unui CD sau a unui disc MP3/WMA**

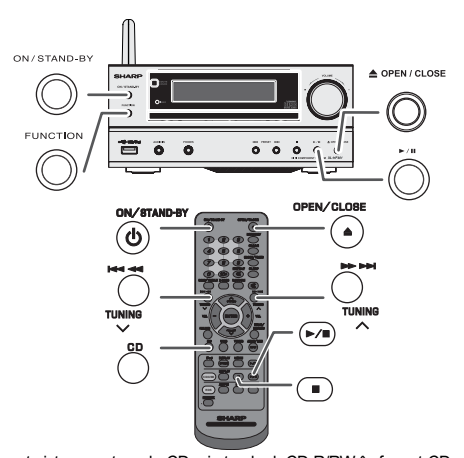

Acest sistem poate reda CD-uri standard, CD-R/RW în format CD și<br>CD-R/RW cu fișiere MP3 sau WMA, dar nu poate servi la înregistrare.<br>Unele discuri CD-R și CD-RW pot fi imposibil de citit din cauza stării<br>discurilor sau a e

#### **MP3:**

 **MP3 este o formă de comprimare. Acesta este un acronim** pentru MPEG Audio Layer 3. MP3 este un tip de cod audio<br>obținut prin comprimarea surselor audio originale cu o<br>pierdre nesemnificativă a calității sunetului.<br>● Acest sistem acceptă fișiere MPEG 1 Layer 3 și VBR.<br>● În timp

- 
- de redare diferit de cel actual. Rata de biţi acceptată de MP3 este de 32 ~ 320 kbps.

# **WMA:**

Fișierele WMA sunt fișiere Advanced System Format, care<br>includ fișiere audio comprimate cu codecul Windows Media<br>Audio. WMA a fost creat de Microsoft drept un fișier audio<br>pentru Windows Media Player.<br>● Ledurile "MP3" și

- 
- citeşte informaţiile de pe un disc MP3 sau WMA. Rata de biţi acceptată de WMA este de 64 ~ 160 kbps.

#### ■**Redare disc**

**1** Apăsaţi butonul ON/STAND-BY (PORNIT / ÎN AŞTEPTARE) pentru a porni unitatea.

- **2** Apăsaţi în mod repetat butonul CD de pe telecomandă sau butonul FUNCTION (FUNCŢIE) de pe unitatea principală pentru a selecta funcţia CD.
- **3** Apăsaţi butonul OPEN/CLOSE (DESCHIDERE / ÎNCHIDERE) pentru a deschide tava pentru discuri.
- **4** Plasaţi discul pe tava discului cu eticheta în sus.

**RO-11**

# **Ascultarea unui CD sau a unui disc MP3/WMA (continuare)**

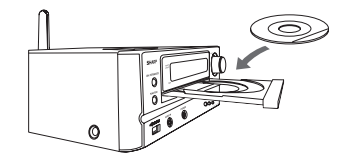

- **5** Apăsaţi butonul OPEN/CLOSE (DESCHIDERE / ÎNCHIDERE) pentru a închide tava pentru discuri.
- **6**Apăsați butonul ►/II (CD/USB ►/II ) pentru a începe redarea. După ce ultima piesă este redată, unitatea se va opri automat.

# **Atenţie:**

- Nu inseraţi două discuri în tava pentru discuri.
- Nu inserați două discuri în tava pentru discuri.<br>● Nu redați discuri cu forme speciale (inimă, octogon etc.).<br>● Acestea pot cauza probleme de funcționare.<br>● Nu împingeți tava discului atunci când aceasta se mișcă.<br>● Dac
- Dacă survine o pană de curent când tava este deschisă, <sup>a</sup>şteptaţi până la realimentarea cu energie electrică. Dacă în timpul funcţionării CD-ului apar interferenţe TV sau  $\bullet$
- 
- radio, mutați unitatea de lângă TV sau de lângă radio.<br>● Plasați discurile de 8 cm (3") în mijlocul tăvii pentru discuri.<br>● Datorită structurii informațiilor de pe disc, citirea unui disc în ●●format MP3/WMA va dura mai mult decât cea a unui CD normal (aproximativ 20 la 90 secunde).

#### **Observaţii pentru discurile CD sau MP3/WMA:**

- ● Când în timpul derulării înainte se ajunge la finalul ultimei piese, se afişează mesajul "END" (FINAL), iar funcţionarea CD-ului se va întrerupe. Când în timpul derulării înapoi se ajunge la începutul primei piese, unitatea va intra în modul
- Redare (numai pentru CD-uri). Discurile multi-session reînregistrabile neterminate pot fi ●redate.

### **Diferite funcţii pentru redarea discurilor**

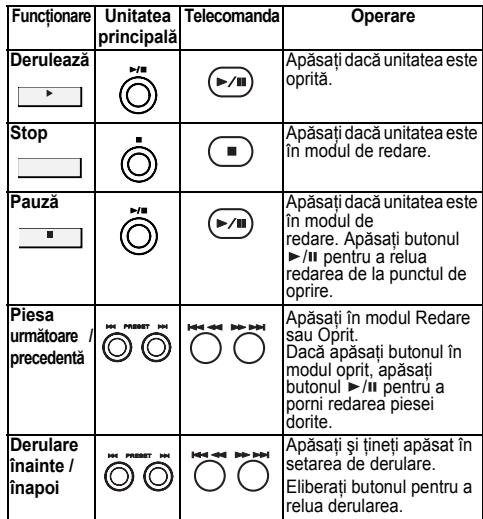

# **Redare avansată a discurilor CD sau MP3/WMA**

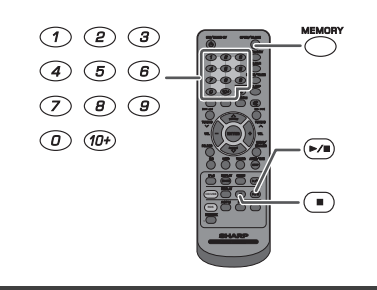

# **Căutarea directă a pieselor**

Prin utilizarea butoanelor numerice, pot fi găsite şi redate

piesele de pe discul curent.<br>**Utilizați butoanele numerice de pe telecomandă pentru<br>alegerea piesei dorite în timpul redării discului selectat.<br>● Butoanele numerice permit alegerea cifrelor până la 9.** 

- Butoanele numerice permit alegerea cifrelor până la 9. Pentru selectarea numărului 10 sau a unui număr mai  $\ddot{\bullet}$
- mare, folosiți butonul "+10".

# **A. De exemplu, pentru a alege 13**

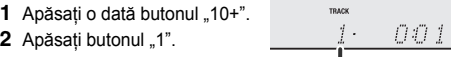

Numărul piesei selectate

**3** Apăsați butonul "3".

## **B. De exemplu, pentru a alege 130**

- 1 Apăsați de două ori butonul "10+".
- **2** Apăsați butonul "1".
- **3** Apăsați butonul "3".
- 4 Apăsați butonul "0" .

#### **Note:**

- Nu poate fi selectat un număr mai mare decât numărul de piese.
- În timpul red<sup>ă</sup>rii aleatorii, căutarea directă nu poate fi utilizată.

**Pentru a opri redarea:** Apăsați butonul ■ (CD/USB ■)

#### ■ **Repeat play (repetare piesă)**

Functia repetare piesă, poate repeta continuu o piesă, toate

piesele sau o secvență programată.<br>**Pentru repetarea unei piese:**<br>Apăsați în mod repetat butonul REPEAT (REPETARE) până se afișează opțiunea "Repeat One" (Repetare o piesă).<br>Apăsați butonul ►/Ⅱ (CD/USB ►/Ⅱ).

Pentru a repeta toate piesele Apăsaţi în mod repetat butonul REPEAT (REPETARE) până se afişează opţiunea

"Repeat All" (Repetare toate piesele). Apăsați butonul ▶/lu (CD/USB ▶/lu).<br>**Pentru a repeta piesele dorite**:<br>Efectuați pașii 1 - 4 din secțiunea "Redarea programată" de la pagina<br>13, iar apoi apăsați în mod repetat butonu

RO

**Pentru anularea modului de repetare a piesei:**<br>Apăsați repetat butonul REPEAT (REPETARE) până se<br>afișează mesajul "Normal", iar mesajul " <del>下</del> " dispare.

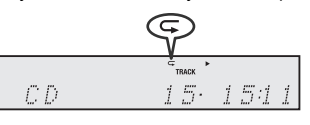

## **Atenţie:**

După repetare, asigurați-vă că ați apăsat butonul ■ (CD/ USB  $\blacksquare$ ). În caz contrar, discul va fi redat în continuare.

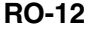

# **Redarea avansată a discurilor CD sau MP3/WMA continuare)**

**Redarea aleatorie (amestecare)**

Piesele de pe disc pot fi redate automat în ordine aleatorie.

# **Redarea aleatorie a tuturor pieselor:**

Apăsați butonul RANDOM (ALEATORIU) de pe telecomandă<br>până se afişează opțiunea "Random" (Aleatoriu). Apăsați<br>butonul ▶/॥ (CD/USB ▶/॥).

#### **Pentru a anula redarea aleatorie:**

 Apăsaţi din nou butonul RANDOM (ALEATORIU). Ledul "RDM" va dispărea.

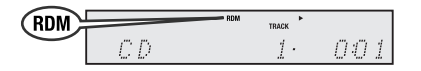

**Note:**

- $\bullet$  Dacă apăsați butonul ▶▶ în timpul redării aleatorii, puteți ●trece la piesa următoare, selectată de operațiunea<br>aleatorie. Pe de altăparte, butonul I◀◀ nu văpermite să<br>treceți la piesa anterioară. Va fi localizat începutul piesei redate.
- În redarea aleatorie, unitatea va selecta şi reda piesele ●automat. (Nu puteţi alege ordinea pieselor.)

### **Redarea programată (CD)**

Puteţi selecta până la 32 de piese pentru redarea în ordinea dorită de dvs.

**1**Când redarea este oprită apăsați butonul MEMORY (MEMORARE) de pe telecomandă pentru a intra în modul de salvare a programării.

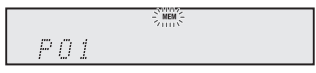

**2** Apăsaţi butoanele numerice de pe telecomandă pentru a selecta piesa dorită.

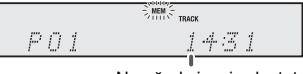

Numărul piesei selectate

**Notă:** pentru a selecta numărul piesei 10 sau un numă<sup>r</sup> superior, consultaţi secţiunea "**Căutarea directă<sup>a</sup> pieselor**" on page 12.

- **3** Repetaţi pasul 2 pentru alte piese. Puteţi programa până la 32 de piese. Dacă doriţi să verificaţi piesele programate, apăsaţi în mod repetat butonul MEMORY (MEMORIE). Dacă aţi făcut o greşeală, piesele programate pot fi şterse apăsând butonul CLEAR (ŞTERGERE).
- **4** Apăsați butonul ►/II (CD / USB ►/II) pentru a începe redarea.
- **Redarea programată (MP3/WMA)**
- **1** Dacă unitatea este oprită, apăsaţi butonul MEMORY (MEMORIE) pentru a intra în modul de salvare programată.

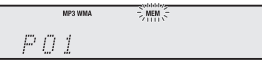

**2** Apăsați butonul PRESET (PRESETARE) (∨ sau ∧) de pe telecomandă pentru a selecta folderul dorit.

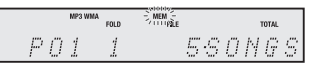

Apăsaţi butoanele numerice de pe telecomandă pentru a selecta piesele dorite.

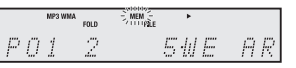

**Notă:** pentru a selecta numărul piesei 10 sau un numă<sup>r</sup> superior, consultaţi secţiunea "**Căutarea directă<sup>a</sup> pieselor**" on page 12.

- **3** Repetaţi pasul 2 pentru alte foldere / piese. Pot fi programate până la 32 de piese.
- **4** Apăsați butonul ►/II (CD / USB ►/II) pentru a începe redarea.

## **Pentru a anula setarea de redare programată:**

În timpul modului stop programat, ap<sup>ă</sup>saţi butonul (CD / USB ). Unitatea va afişa "Memory Clear" (Ştergere memorie) şi întregul conţinut programat va fi şters.

**Adăugarea unor piese suplimentare pentru programare:** Dacă un program a fost memorat anterior, se va afişa ledul "MEM". Apăsați butonul MEMORY (MEMORIE). Apoi, urmaţi pasul 2 pentru a adăuga piese.

#### **Note:**

- Dacă scoateţi discul, programarea este anulată ●automat.
- Dacă apăsați butonul ON/STAND-BY (PORNIT / ÎN<br>AŞTEPTARE) pentru ca unitatea să intre în modul oprit ●sau dacă schimbaţi de pe funcţia CD pe altă funcţie, selecţia programată va fi anulată.
- ●În timpul oper<sup>ă</sup>rii în modul programare, redarea aleatorie nu este posibilă.

# **RO-13**

# **MP3/WMA folder mode (numai pentru fi şiere MP3/WMA)**

**Pentru a reda fişiere MP3/WMA (Windows Media Audio)** Există multe site-uri de muzică pe internet, de unde puteţi descărca fişiere audio MP3/WMA (Windows Media Audio). Urmaţi instrucţiunile de pe site-urile respective pentru a afla cum puteți descărca fișierele audio. Puteți apoi reda aceste fişiere audio descărcate inscripţionându-le pe un CD-R/RW.

● Fişiere / melodiile descărcate sunt pentru uz personal. Orice altă formă de utilizare a melodiei fără acordulproprietarului, reprezintă o încălcare a legii.

■ **Despre ordinea de redare a folderului**

Dacă fişierele MP3/WMA sunt înregistrate în mai multe foldere, fiecare folder va primi în mod automat un număr.

Aceste foldere pot fi alese prin butonul FOLDER de pe telecomandă. Dacă nu există nici un format compatibil în folderul selectat, folderul este sărit şi următorul folder este selectat.

Exemplu: Cum se setează numărul folderului dacă fişierele MP3/WMA sunt înregistrate ca în figura de mai ios

- **1** Folderul ROOT (R ĂDĂCIN Ă) este setat drept folderul 1.
- **2** În ceea ce priveşte folderele din interiorul folderului ROOT (RĂDĂCINĂ) (Folderele A şi B), folderele înregistrate mai devreme pe disc vor avea numărul 2 şi numărul 6.
- **3** În ceea ce priveşte folderele din interiorul Folderului A (Folderele C şi D), folderele înregistrate mai devreme pe disc vor avea numărul 3 şi numărul 4.
- **4** Folderul E din Folderul D va avea numărul 5.
- Folderul și informațiile despre ordinea fișierelor, care<br>sunt înregistrate pe disc, depind de software-ul de<br>programare. Există posibilitatea ca această unitate să<br>redea fișierele într-o altă ordine decât cea stabilită.
- Pentru CD MP3/WMA, pot fi citite 999 numere de foldere şi fişiere, inclusiv cele care au fişiere neredabile.

Activarea / dezactivarea modului Folder poate fi operată prin butonul FOLDER de pe telecomandă. Fişierele redate când modul Folder este setat pe poziția Activat, pot diferi de acelea redate când modul Folder este dezactivat.

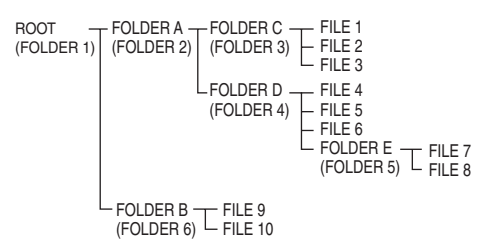

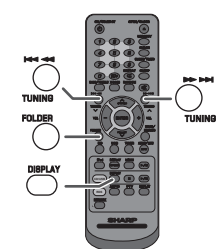

#### **Procedura de redare a unui disc MP3/WMA cu modul folder activat**

Pentru redarea unui CD-R/RW.

**1** Apăsaţi butonul CD şi inseraţi un disc MP3/WMA. Apăsaţi butonul FOLDER şi se vor afişa informaţiile referitoare la disc.

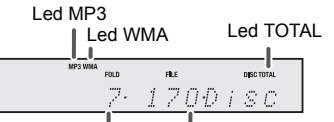

Număr total de foldere Număr total de fişiere

**2** Apăsați butonul PRESET (PRESETARE) (∨ sau ∧) pentru a selecta folderul de redat (Modul Folder este activat).

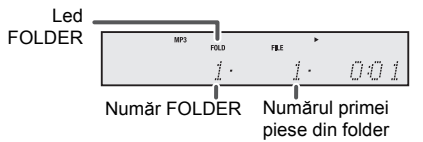

- **3** Selectaţi fişierul care doriţi să fie redat apăsând butonul sau <del>DD</del>I.
- 4 Apăsați butonul ▶/II (CD / USB ▶/II). Redarea va începe, iar denumirea fişierului va fi afişată.
	- ● Se vor afişa titlul, artistul şi albumul dacă acestea sunt înregistrate pe disc.
	- ●În cazul redării cu modul Folder activat, apăsați butonul PRESET (PRESETARE) (ひ sau へ) și<br>folderul dorit poate fi selectat chiar dacă unitatea este în modul de redare / pauză. Modul de redare / pauză va continua în timpul primei piese din folderul selectat.
	- ●Conţinutul afişajului poate fi schimbat apăsând butonul CD / USB DISPLAY (AFIŞAJ CD / USB).

Afisare denumire fisier **Afisare folder** Afisare folder

 $\ddagger$  $\mathbf{I}$ Afişare contor Afişare titlu

Afişare album < ← Afişare artist

#### **Notă:**

Dacă se afișează mesajul "Not Support" (Incompatibil),<br>înseamnă că este selectată opțiunea "Copyright protected WMA file" (Fişier WMA protejat prin drepturi de autor) sau "Not supported playback file" (Fişier de redat incompatibil).

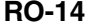

12/5/16 06\_XL-HF401PH\_OM\_RO.fm

# **Audiţia prin dispozitivul de stocare USB / MP3 player**

**Atenție:**<br>În modul USB, după conectarea dispozitivului iPod sau iPhone la<br>unitate, dispozitivul va începe automat să se încarce. Se afișează<br>mesajul "iPod DOCK Charge Mode" (Mod încărcare iPod CONECTAT). Pentru a asculta conţinutul de pe dispozitivul de stocare USB / player-ul MP3, dispozitivul iPod sau iPhone trebuie deconectat de la staţia de andocare.

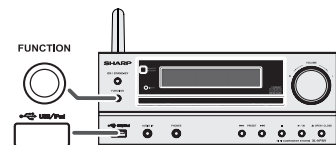

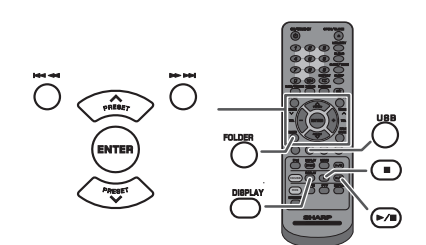

#### **Notă:**

 Acest produs nu este compatibil cu sistemele de fişiere MTP şi AAC de pe dispozitivele de stocare USB sau de pe player-ele MP3.

## **Pentru a reda USB / MP3 player în modul folder oprit**

**1**1 Apăsați în mod repetat butonul USB de pe telecomandă<br>sau butonul FUNCTION (FUNCTIE) de pe unitate pentru<br>selectarea funcției USB. Conectați la unitate dispozitivul de<br>memorie USB care conține fișiere în format MP3/WMA. Când dispozitivul de memorie USB este conectat la unitate, informatiile dispozitivului vor fi afisate.

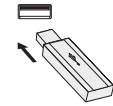

- **2** Selectaţi fişierul care doriţi să fie redat apăsând butonul l**⊲⊲** sau`**⊫**il
- **3** Apăsați butonul ►/**II** (CD / USB ►/II). Redarea va<br>începe, iar denumirea fișierului va fi afișată.
	- ● Se vor afişa titlul, artistul şi albumul dacă acestea sunt înregistrate pe dispozitivul de memorie USB.
	- ●Conţinutul afişajului poate fi schimbat apăsând butonul CD / USB DISPLAY (AFIŞAJ CD / USB).

# **Notă:**

Pentru a pune pe pauză:<br>Apăsați butonul ▶/**Ⅱ** (CD / USB ▶/**Ⅱ**).

#### **Pentru a reda USB / MP3 player în modul folder pornit**

**1**Apăsați în mod repetat butonul USB de pe telecomandă sau butonul FUNCTION (FUNCTIE) de pe unitate pentru selectarea funcției USB. Conectați la unitate dispozitivul de memorie USB care conține fișiere în format MP3/WMA. Când dispozitivul de memorie USB este conectat la unitate, informatiile dispozitivului vor fi afișate.

- **2** Apăsaţi butonul FOLDER şi apoi butonul PRESET (PRESETARE) ( sau  $\land$ ) pentru a selecta folderul pe care doriți să îl redați. Pentru a începe redarea cu modul Folder activat, treceţi la pasul 4. Pentru a modifica folderul de redat, apăsaţi butonul PRESET (PRESETARE)  $(\vee$  sau  $\wedge$ ) pentru a selecta un alt folder.
- **3** Selectați fișierul care doriți să fie redat apăsând butonul l<< sau ►►I.
- **4** Apăsați butonul ►/II (CD / USB ►/II). Redarea va începe, iar denumirea fişierului va fi afişată.
	- Se vor afişa titlul, artistul și albumul dacă acestea sunt înregistrate<br>pe dispozitivul de memorie USB.
	- ●● Conținutul afișajului poate fi schimbat apăsând butonul<br>CD / USB DISPLAY (AFIŞAJ CD / USB).

#### ■**Pentru a scoate dispozitivul de memorie USB**

- **1** Apăsați butonul (CD / USB ■) pentru a opri redarea.
- **2** Deconectaţi dispozitivul de memorie USB de la terminalul USB.

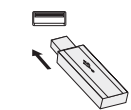

#### **Note:**

- ● Compania SHARP nu este răspunzătoare pentru pierderea de date în timp ce dispozitivul de memorie USB este conectat la sistemul audio.
- ●Fişierele comprimate în format MP3 şi / sau WMA pot fi redate când conectaţi dispozitivul la terminalul USB.
- ● Formatul memoriei USB acceptă FAT 16 sau FAT 32. ● Compania SHARP nu poate garanta că toate dispozitivele de memorie USB vor functiona pe acest sistem audio.
- ● Nu se recomandă utilizarea unui cablu USB pentru conectarea dispozitivelor de memorie USB la acest sistem. Utilizarea cablului USB poate afecta performanţele acestui sistem audio, iar dispozitivele iPod, iPhone şi iPad nu sunt compatibile cu această conexiune.
- ● Această memorie USB nu poate fi operată prin hub-ul USB.
- Terminalul USB al acestei unități nu este destinat<br>pentru conectarea la un computer, dar este utilizat<br>pentru a reda muzica de pe un dispozitiv de memorie ●USB.
- ● Unitatea nu poate citi de pe un hard disk extern legat la terminalul USB.
- Dacă datele din memoria USB au capacitate mare, ●este posibil ca acestea să fie citite mai greu.
- ● Acest produs poate reda fişiere WMA şi MP3. Dispozitivul va detecta automat tipul de fişier redat. Dacă se redă un fişier care nu este compatibil, se afișează mesajul "Not Support" (Incompatibil), iar fişierul va fi sărit automat. Operaţiunea va dura câteva secunde. Dacă apar mesaje neobişnuite pe afişaj în timpul redării fisierului nespecificat, opriți și reporniți unitatea.
- ●Acest produs funcționează cu dispozitivele de stocare USB şi cu player-ele MP3. Totuşi, din diverse motive, la unele dispozitive pot apărea probleme de compatibilitate. În aceste situații, opriți și reporniți unitatea.
- ●În timpul funcționării CD-ului, player-ul MP3 nu va fi încărcat.

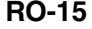

# **Redarea avansat ă USB**

**Următoarele funcţii sunt identice cu cele pentru CD:**

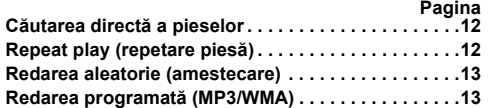

#### **Notă:**

 Dacă dispozitivul de memorie USB nu este conectat, se va afişa mesajul "USB No Media" (Fără suport media USB).

#### **Note:**

- Această unitate este compatibilă numai cu formatul ●"MPEG-1 Audio Layer-3". (Frecvența de eşantionare<br>este 32, 44,1, 48 kHz)
- ●Ordinea redării pentru fişierele MP3 poate fi diferită în
- funcţie de programul utilizat pentru descărcare. Rata de biţi acceptată pentru formatul MP3 este între 32~320 kbps şi pentru formatul WMA este 64~160 kbps. ●●
- Pentru fişierele MP3/WMA, folosiți extensiile ".MP3" și<br>WMA" . Fişierele nu pot fi redate dacă nu au extensie. MP3/WMA.●
- Listele de redare nu sunt acceptate de această unitate. ●Această unitate poate afişa denumirea folderului şi a fişierului cu până la 32 caractere.
- ●Numărul total de fişiere MP3 / WMA este 65025.
- ● Numărul total de foldere citite este 999, inclusiv folderul cu fişiere neredabile. Totuşi, afişajul indică numai folderul cu fişiere MP3.
- ●Timpul de redare a piesei poate fi afişat incorect dacă se foloseşte un fişier cu o rată de biţi variabilă.
- ●● Informațiile de tip ID3TAG acceptate sunt numai cele<br>pentru TITLU, ARTIST și ALBUM. Denumirile titlului, a<br>artistului și a albumului pot fi afișate prin apăsarea<br>butonului CD / USB DISPLAY (AFÍȘAJ CD / USB) în<br>timpul re pauză.
- ● Meta-etichetele WMA acceptă de asemenea denumirea pentru artist şi album care sunt înregistrate în fişierele WMA. Fişierele care sunt protejate de drepturile de autor nu pot fi redate.

# **Ascultarea radioului**

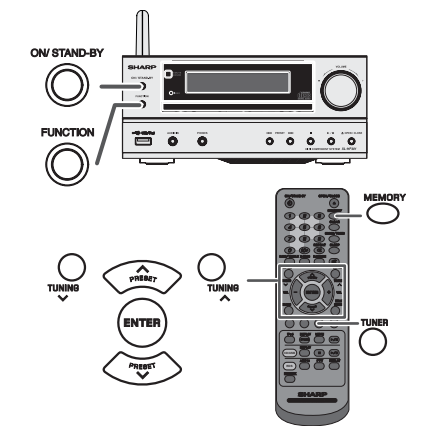

### **Tuning (scanarea posturilor)**

- **1** Apăsaţi butonul ON/STAND-BY (PORNIT / ÎN AŞTEPTARE) pentru a porni unitatea.
- **2** Apăsaţi în mod repetat butonul TUNER pentru a selecta modul FM Stereo sau FM Mono.
- **3** Apăsați butonul TUNING (SCANARE) (∨ sau ∧) de pe telecomandă pentru a găsi staţia dorită.
	- ● **Scanare manuală:**
		- Apăsaţi în mod repetat butonul TUNING (SCANARE)  $(v \sin \wedge)$  pentru a căuta postul dorit.
	- ●**Scanare automată:**

Când apăsați butonul TUNING (SCANARE) (∨ sau<br>∧) mai mult de 0,5 secunde va declanşa scanarea automată, iar tunerul se va opri la primul post cu transmisie disponibilă.

#### **Note:**

- În cazul interferenţelor radio, scanarea automată se poate opri de la sine în punctul de interferenţă. ●
- ●● Scanarea automată va sări stațiile cu semnal slab.<br>● Pentru a opri scanarea automată, apăsați butonul ●
- TUNING (SCANARE) ( ∨ sau ∧) din nou.<br>● Dacă este fixat un post RDS (Radio Data System), mai<br>întâi se va afișa frecvența, după care se va aprinde<br>ledul RDS. Denumirea postului va apărea la sfârșit. ●
- ●● Scanarea completă automată poate fi obținută pentru<br>stațiile RDS "ASPM"; consultați pagina 18.
- **Pentru a recepţiona o transmisie FM stereo:**
- ●● Apăsați butonul TUNER pentru a selecta modul stereo,<br>iar ledul "ST" se va afișa pe ecran. "►●◀" și "● " vor<br>apărea când o transmisie FM este în modul stereo.
- ● Dacă recepţia FM este slabă, apăsaţi butonul TUNER pentru a anula ledul "ST". Recepţia se va schimba în mono, iar sunetul va deveni mai clar.

# **Ascultarea radioului (continuare)**

### **Memorarea staţiilor**

Puteţi memora 40 de posturi FM, care pot fi ascultate prin apăsarea butonului (Preset tuning) (posturi memorate).

**1** Urmați paşii 2 - 3 din "Tuning" (Scanarea).

**2** Apăsaţi butonul MEMORY (MEMORIE).

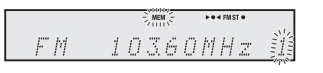

- **3** În maxim 30 de secunde, ap<sup>ă</sup>saţi butonul PRESET (PRESETARE) (∨ sau ∧) pentru a selecta numărul<br>canalului de memorat. Salvați posturile în memorie, în ordine, începând cu canalul presetat 1.
- **4** În maxim 30 de secunde, ap<sup>ă</sup>saţi butonul MEMORY (MEMORIE) pentru a memora postul respectiv. Dacă înainte de memorarea postului, ledul "MEMORY"<br>(MEMORIE) și cel pentru presetarea numărului nu mai sunt afisate, repetati operatia de la pasul 2.
- **5** Repetaţi paşii 1 4 pentru setarea posturilor sau pentru a schimba presetarea unui post. Când aţi memorat un post nou, postul memorat anterior pentru acel canal va fi şters.

#### **Notă:**

 Funcţia de protecţie protejează posturile memorate pentru câteva ore în cazul unei pene de curent sau în cazul unei defectiuni pe instalatia de curent electric.

#### ■ **Pentru a reda un post memorat**

**1**Apăsați butonul PRESET (PRESETARE) ( $\vee$  sau  $\wedge$ ) mai puțin de 0,5 secunde pentru a selecta postul dorit.

#### ■ **Pentru a scana posturile presetate**

Posturile salvate în memorie pot fi scanate automat. (Preset memory scan) (scanarea posturilor memorate)

- 1 Apăsați butonul PRESET ( $\vee$  sau  $\wedge$ ) mai mult de 0,5 secunde. Se va aprinde numărul postului presetat și posturile programate vor fi căutate secvențial pe o durată de 5 secunde fiecare.
- **2** Apăsaţi din nou butonul PRESET (PRESETARE) ( sau  $\bigwedge$ ) când se localizează postul dorit.

#### ■ **Pentru a şterge memoria presetată**

- **1** Apăsaţi butonul ON/STAND-BY (PORNIT / ÎN AŞTEPTARE) pentru a intra în modul În aşteptare.
- **2** Pe unitatea principală, ţinând apăsat butonul , apăsaţi butonul ON/STAND-BY (PORNIT / ÎN AŞTEPTARE) până se afișează opțiunea "Tuner Clear" (Ștergere tuner).

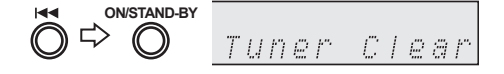

# **Utilizarea sistemului RDS (Sistemul de date radio)**

**RDS este un serviciu de radiodifuziune oferit de un număr din ce în ce mai mare de posturi FM. Posturile FM emit semnale adiţionale în paralel cu semnalele obişnuite. Emit denumirile posturilor şi informaţii despre tipul programului, de ex., sport, muzică etc.** La receptarea unui post RDS, se va afişa "RDS" şi denumirea postului.

"TP" (program pentru traficul auto) se afișează pe ecran atunci când sunt receptionate informatii despre trafic si "TA" (anunturi despre trafic) se afisează atunci când există informaţii despre trafic în timp real.

"PTYI" (led PTY dinamic) se afișează în timp ce este recepţionat un post PTY dinamic.

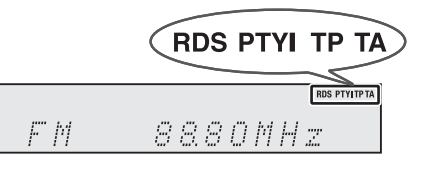

**Puteţi controla funcţia RDS utilizând numai butoanele de pe telecomandă.**

#### ■ **Informaţiile furnizate prin RDS**

**De fiecare dată când apăsaţi butonul RDS DISPLAY (AFIŞAJ RDS), afişajul se va schimba după cum urmează:**

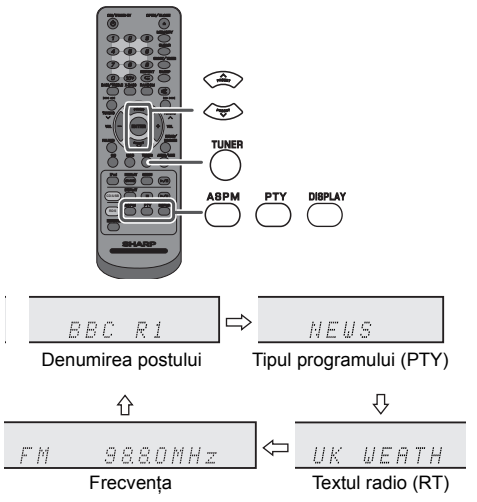

Când comutaţi pe un alt post decât unul RDS sau pe un post RDS care are semnal slab de transmisie, afişajul se va modifica în următoarea ordine:

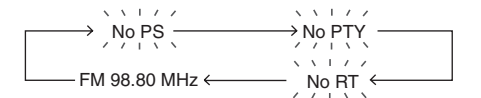

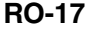

# **Utilizarea sistemului RDS (sistemul de date radio) (continuare)**

**Utilizarea sistemului ASPM (memorarea** 

**automată a programelor posturilor de radio)**

În timpul modului ASPM, tunerul va c<sup>ă</sup>uta în mod automat noi posturi RDS. Pot fi memorate maxim 40 de posturi. Dacă aveţi deja posturi memorate, numărul posturilor noi va fi mai mic.

- **1** Apăsaţi în mod repetat butonul TUNER de pe telecomandă sau butonul FUNCTION (FUNCȚIE) pe unitatea principală pentru a selecta funcția TUNER.
- **2** Apăsaţi şi ţineţi apăsat butonul RDS ASPM de pe telecomandă.
	- 1 La aprox. 4 secunde după ce s-a aprins ledul "ASPM", va porni scanarea (87,50 - 108,00 MHz).

 $\leq$  $\vec{H}$  $\vec{S}$  $\vec{P}$  $\vec{H}$  $\leq$  $\Rightarrow$  $-FM$  $8750MHz$ 

2 La găsirea unui post RDS, ecranul va afişa un moment "RDS", iar postul va fi memorat.

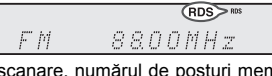

3 După scanare, numărul de posturi memorate va fi afişat timp de 4 secunde, după care va apărea "END" (finalizare) pentru alte 4 secunde.

 $\Rightarrow$ O8 MEMORY END

**Pentru a opri funcţia ASPM înainte de finalizare:** Apăsaţi butonul RDS ASPM în timpul scanării. Posturile deja memorate vor fi păstrate.

#### **Note:**

- Dacă acelaşi post este transmis pe frecvenţe diferite, va fi memorată frecvenţa cea mai puternică.
- ●Orice post care are aceeaşi frecvenţă cu unul din memorie, nu va fi memorat.
- ●● Dacă memoria conține deja 40 de posturi, scanarea va<br>fi oprită. Dacă doriți să repetați operațiunea ASPM,<br>ștergeți memoria presetată.
- ●● Dacă niciun post nu a fost memorat, mesajul "END"<br>(OPRIRE) se va afișa timp de aprox. 4 secunde.<br>● Dacă semnalul RDS este foarte slab, denumirea
- ●postului nu va fi memorată. Un post de radio identic poate fi memorat pe un canal
- ●
- diferit. În unele zone sau în unele intervale de timp, numele posturilor pot fi temporar diferite. ●

#### ■**Observaţii pentru funcţia RDS**

**Situaţiile de mai jos nu constituie o defecţiune a unităţii:**

- ●● "PS", "No PS" și denumirea unui post apar alternativ,<br>iar unitatea nu funcționează corect.<br>● Dacă un post anume nu emite corespunzător sau este
- ●în perioada de testare, funcţia de recepţionare RDS poate să nu funcţioneze.
- ●
- Când recepționați un post RDS a cărui semnal este<br>prea slab, denumirea postului nu va fi afișat.<br>Mesajul "No PS", "No PTY" sau "No RT" va lumina timp<br>de 5 secunde, după care se va afișa frecvența. ●

### **Observaţii pentru textul radio:**

● Primele 14 caractere ale textului radio vor apărea timp de 4 secunde, după care vor fi derulate de-a lungul ecranului.

- ●Dacă recepționați un post RDS care nu emite text radio, se va afișa "No RT" când comutați pentru poziția
- pentru text radio.<br>● În timpul recepționării de date pentru textul radio,<br>unitatea va afișa "RT". ●

# **Pentru a reda posturile memorate**

**Pentru specificarea tipurilor de posturi programate şi pentru selectarea acestora (căutare PTY):** Posturile pot fi căutate prin specificarea tipului programului (stiri, sport, informatii despre trafic etc. ... consultati pagina 19) din posturile memorate.

- **1** Apăsaţi în mod repetat butonul TUNER de pe telecomandă sau butonul FUNCTION (FUNCŢIE) de pe unitatea principală pentru a selecta funcția TUNER.
- **2** Apăsaţi butonul RDS PTY de pe telecomandă.

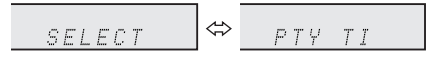

Mesajele "SELECT" și "PTY TI" se vor afișa alternativ timp de 6 secunde.

**3** În maxim 6 secunde, ap<sup>ă</sup>saţi butonul PRESET (PRESETARE) ( $\times$  sau  $\land$ ) pentru a selecta tipul programului.

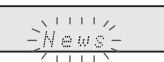

De fiecare dată când apăsați acest buton, se va afisa tipul programului. Dacă acest buton este ţinut apăsat mai mult de 0,5 secunde, tipul programului va fi afişat continuu.

**4** În timp ce tipul de program luminează intermitent (timp de 6 secunde), apăsaţi din nou butonul RDS PTY.

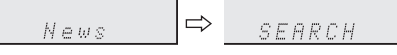

După ce tipul de program selectat a fost aprins timp de 2 secunde, se afișează mesajul "SEARCH" (CĂUTARE), iar operaţiunea de căutare a postului începe.

#### **Note:**

- ● Dacă afişajul nu mai luminează intermitent, începeţi din nou cu pasul 2. Dacă unitatea va găsi tipul programului dorit, numărul canalului corespunzător se va aprinde pentru 8 secunde, după care se va afişa denumirea postului.
- ● Dacă doriţi să ascultaţi acelaşi tip de program pe un alt post, apăsaţi butonul RDS PTY când numărul canalului sau denumirea postului luminează intermitent. Unitatea va căuta următorul post.
- ●● Dacă nu se găseşte niciun post, mesajul "Not Found"<br>(Fără rezultate) se afişează timp de 4 secunde.

**Dacă selectaţi un program cu informaţii despre trafic:** Dacă selectați programul cu informații despre trafic (TP) în<br>pasul 3, se afișează mesajul "TP". (Aceasta nu înseamnă că puteţi asculta informaţiile despre

trafic în acel moment.) Când se transmit informaţii despre trafic, se afişează mesajul "TA".

RO

12/5/16 06\_XL-HF401PH\_OM\_RO.fm

**RO-18**

# **Utilizarea sistemului RDS (sistemul de date radio) (continuare)**

**Descrierile codurilor PTY (Tip de program), TP (Program cu informaţii din trafic) şi TA (Anunţuri despre trafic)** Puteţi căuta şi recepţiona următoarele semnale PTY, TP şi TA.

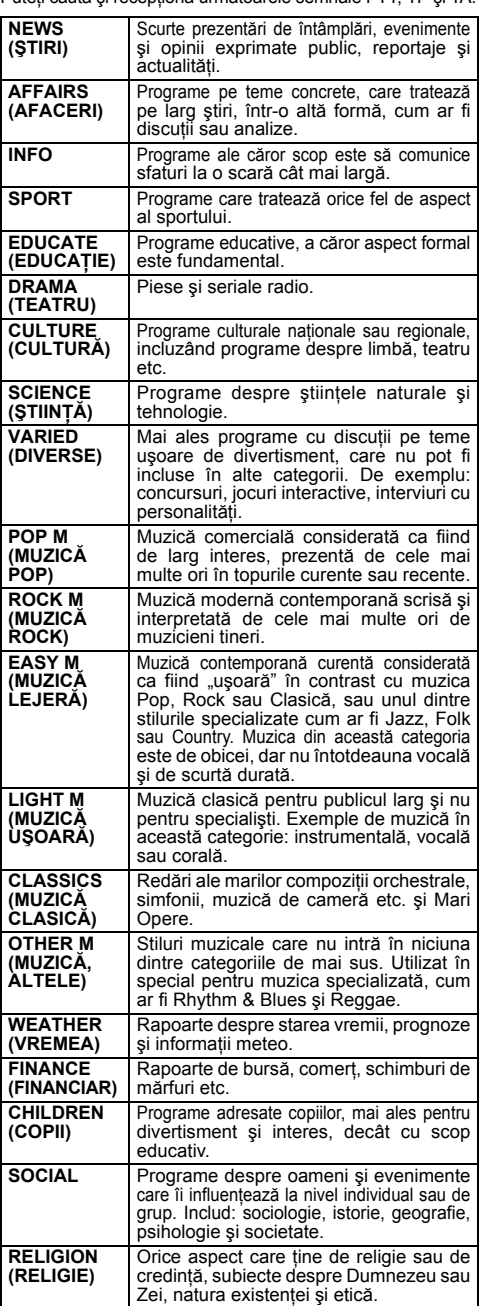

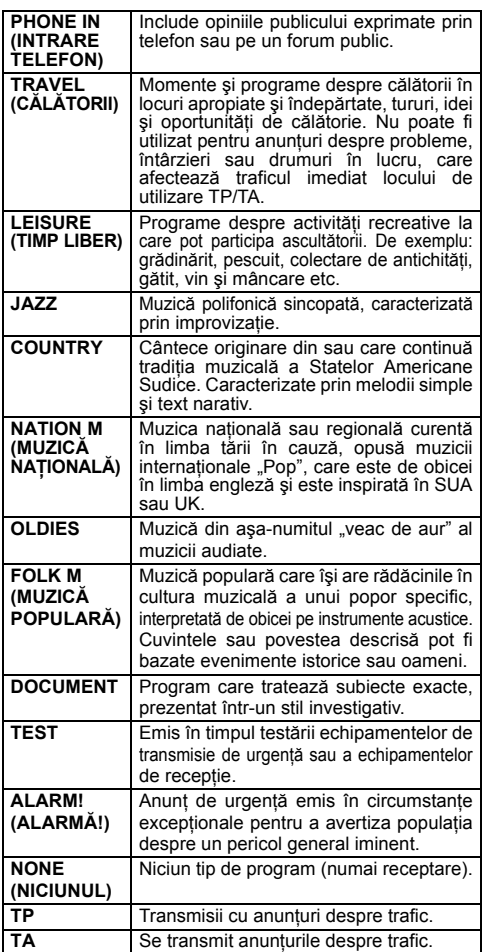

# **RO-19**

# **Funcţiile timer (contor) şi sleep (oprire programată) (numai de la telecomandă)**

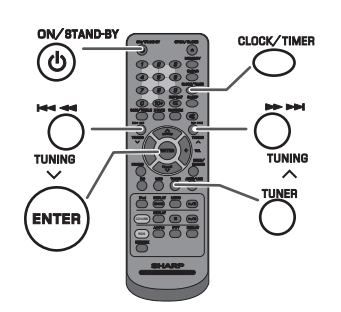

#### **Contor de redare:**

Unitatea porneşte şi redă sursa aleasă de dvs. (CD, TUNER, USB, iPod, AUDIO IN, LINE IN) la un timp presetat.

### **Această unitate are 2 tipuri de contor: O CONTORIZARE şi CONTOR ZILNIC.**

#### **O contorizare:**

 Opţiunea O contorizare funcţionează numai o dată la un interval de timp presetat. **(Led** ., ⊙").

**Contor zilnic:**

 Contorul zilnic funcţionează la aceeaşi oră în fiecare zi la care a fost setat. De exemplu, setaţi contorul ca apel de trezire în fiecare dimineaţă. (Led "DAILY" (ZILNIC)).

#### **Utilizând funcţia O contorizare şi Contor zilnic în combinaţie:**

De exemplu, utilizaţi funcţia O contorizare pentru a asculta un program radio şi utilizaţi Contorul zilnic pentru a vă trezi.

- **1** Setaţi contorul zilnic (paginile 20 21).
- **2** Setaţi funcţia O temporizare (paginile 20 21).

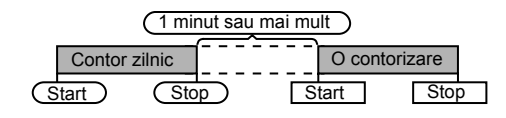

#### ■ **Contor de redare**

#### **Înainte de setarea contorului:**

- ● Verificaţi dacă ceasul este setat corect (consultaţ<sup>i</sup> paginile 6 - 7). În caz contrar, nu puteţi utiliza funcţia contor.
- ● Pentru redarea contorului: conectaţi dispozitivul USB sau inseraţi discurile sau conectaţi dispozitivul iPod care va fi redat.

₹,

- **1**Apăsați butonul ON/STAND-BY (PORNIT / ÎN ASTEPTARE) pentru a porni unitatea.
- **2**Apăsați și țineți apăsat butonul CLOCK/TIMER (CEAS / CONTOR).
- **3** În maxim 10 secunde, apăsați butonul I< sau pentru a selecta opțiunea "Once" (O contorizare) sau "Zilnic", iar apoi apăsaţi butonul ENTER.
- **4** În maxim 10 secunde, apăsați butonul I< sau pentru a selecta opțiunea "Timer Set" (Setare contor),<br>iar apoi apăsați butonul ENTER.
- **5** Pentru a selecta sursa de redare a contorului (CD, TUNER, USB, iPod, AUDIO IN, LINE IN), apăsaţi butonul isau DDI. Apăsați butonul ENTER. Când selectaţi tunerul, alegeţi postul apăsând butonul  $\blacktriangleright\blacktriangleleft$  sau  $\blacktriangleright\blacktriangleright$ iar apoi apăsați butonul ENTER. Dacă postul nu a fost programat, se afişează mesajul "No Preset" (Fără presetare), iar setarea contorului va fi anulată.
- **6**Pentru a seta ziua, apăsați butonul l<< sau > si apoi apăsaţi butonul ENTER.
- **7**Pentru a seta ora, apăsați butonul l<< sau >> și apoi apăsaţi butonul ENTER.
- **8**Pentru a seta minutele, apăsați butonul  $\blacktriangleleft$  sau >> și apoi apăsaţi butonul ENTER.
- **9**Setați ora pentru a finaliza, ca în pașii 7 și 8 de mai sus.
- **10** Reglaţi volumul utilizând comanda VOLUME, iar apoi apăsaţi butonul ENTER. Nu daţi volumul prea tare.
- **11** Apăsaţi butonul ON/STAND-BY (PORNIT / ÎN <sup>A</sup>ŞTEPTARE) pentru a intra în modul În aşteptare. Se aprinde ledul TIMER (CONTOR), iar unitatea este pregătită să pornească redarea contor.

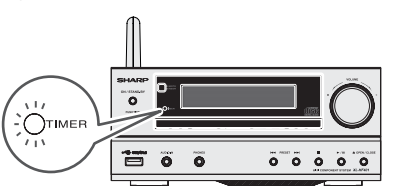

**12** Când vine ora presetată, redarea începe. Volumul va creşte treptat până ajunge la volumul presetat. Ledul aferent contorului va lumina intermitent în timpul redării.

# **RO-20**

# **Funcţiile timer (contor) şi sleep (oprire programată) (numai de la telecomandă) (continuare)**

13 La terminarea timpului setat în contor sistemul va intra La terminarea timpului setat în contor, sistemul va intra automat în modul În aşteptare. **O contorizare:**

Contorul va fi anulat.

**Contor zilnic:**

 Contorul funcţionează în acelaşi moment în fiecare zi selectată. Acesta va continua până la anularea setării contorului zilnic. Anulaţi contorul zilnic când acesta nu este utilizat.

- **Note:**<br>● Când se efectuează redarea contor utilizând o altă<br>unitate conectată la terminalul USB sau la mufa AUDIO<br>IN, la pasul 5 selectați opțiunea "USB" sau "AUDIO IN".<br>● Această unitate va porni sau va intra automat în
- Această unitate va porni sau va intra automat în modul În aşteptare. Totuşi, unitatea conectată nu se va opri ş<sup>i</sup> nu va porni. Pentru a opri redarea contor, urmaţi pasul **"Anularea setării contorului"** de la această pagină.

#### **Verificarea setării contorului:**

- **1** Porniţi unitatea şi apăsaţi şi ţineţi apăsat butonul CLOCK/TIMER (CEAS / CONTOR).
- **2** În maxim 10 secunde, apăsați butonul I<< sau ▶▶<br>pentru a selecta opțiunea "Once" (O contorizare) sau<br>"Zilnic", iar apoi apăsați butonul ENTER.
- **3** În maxim 10 secunde, apăsați butonul I<< sau pentru a selecta opțiunea "Timer Call" (Apel contor), iar<br>apoi apăsați butonul ENTER.

### **Anularea setării contorului:**

- **1**Porniți unitatea și apăsați și țineți apăsat butonul CLOCK/TIMER (CEAS / CONTOR).
- **2** În maxim 10 secunde, apăsați butonul I< sau pentru a selecta opțiunea "Once" (O contorizare) sau "Zilnic", iar apoi apăsați butonul ENTER.
- **3** În maxim 10 secunde, apăsați butonul i<< sau pentru a selecta funcția "Timer Off" (Dezactivare contor), iar apoi apăsați butonul ENTER. Contorul va fi dezactivat (setarea nu va fi anulată).

### **Reutilizarea setării memorate a cronometrului:**

 Setarea contorului va fi memorată odată ce este introdusă. Pentru a reutiliza aceeaşi setare, efectuaţi următoarele operatiuni.

- **1** Porniţi unitatea şi apăsaţi şi ţineţi apăsat butonul CLOCK/TIMER (CEAS / CONTOR).
- **2** În maxim 10 secunde, apăsați butonul I<< sau ▶▶<br>pentru a selecta opțiunea "Once" (O contorizare) sau<br>"Zilnic", iar apoi apăsați butonul ENTER.
- **3** În maxim 10 secunde, apăsați butonul I< sau pentru a selecta opțiunea "Timer On" (Activare contor),<br>iar apoi apăsați butonul ENTER.
- **4** Apăsaţi butonul ON/STAND-BY (PORNIT / ÎN AŞTEPTARE) pentru a intra în modul În aşteptare.

# ■ **Funcţia Sleep (Oprire programată)**

Radioul, CD-ul, dispozitivul iPod, USB, Audio In, Line In şi reţeaua pot toate fi oprite în mod automat.

- **1** Ascultaţi pe sursa de sunet dorită.
- **2** Apăsaţi butonul SLEEP (OPRIRE PROGRAMAT Ă).
- **3**În maxim 5 secunde, ap<sup>ă</sup>saţi butonul numeric pentru a seta ora (1 minut - 99 minute).
- **4** Se va afişa opțiunea "SLEEP" (OPRIRE PROGRAMATĂ).

**5** Unitatea va intra automat în modul În aşteptare dup<sup>ă</sup> intervalul de timp presetat. Volumul se va reduce la 1 minut înainte de terminarea operaţiunii de oprire programată.

#### **Confirmarea timpului rămas:**

1 Când este indicat modul "SLEEP" (OPRIRE PROGRAMATĂ),<br>apăsați butonul SLEEP (OPRIRE PROGRAMATĂ).

**Anularea funcției de oprire programată:**<br>Apăsați butonul ON/STAND-BY (PORNIT / ÎN AŞTEPTARE)<br>în timp ce "SLEEP" (OPRIRE PROGRAMATĂ) este afișat. Pentru anularea funcţiei de oprire programată fără a seta unitatea pe modul În aşteptare, procedaţi după cum urmează.

- 1 Când este indicat modul "SLEEP" (OPRIRE PROGRAMATĂ),<br>apăsați butonul SLEEP (OPRIRE PROGRAMATĂ).
- **2** În maxim 5 secunde, ap<sup>ă</sup>saţi de două ori butonul "0" până la afişarea mesajului "SLEEP 00" (OPRIRE PROGRAMATĂ 00).

# **Utilizarea împreună a funcţiilor de contorizare şi oprire programat<sup>ă</sup>**

**Redarea pentru funcţiile de contorizare şi oprire programată:**

De exemplu, puteţi să adormiţi în timp ce ascultaţi la radio şi să vă treziţi dimineaţa ascultând un CD.

- **1** Setarea opririi programate (consultaţi paşii 1 5).
- **2** Când oprirea programată este setată, configuraţi redarea contorului (paşii 2 9, pagina 20).

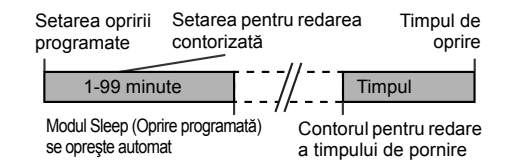

# **Îmbun ătăţirea sistemului**

Cablul de conectare nu este inclus. Achiziţionaţi un cablu ca în desenul de mai jos.

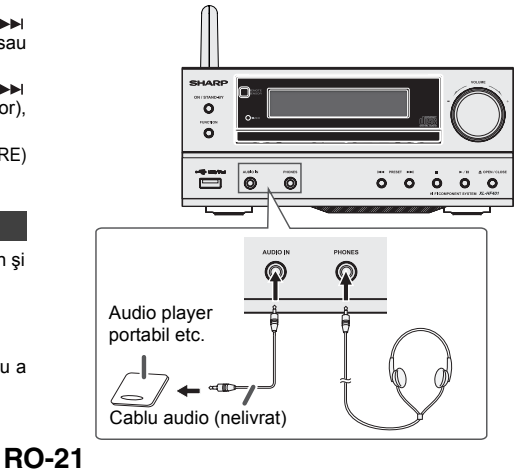

# **Îmbun ătăţirea sistemului (continuare)**

# **Ascultarea conţinutului de pe playerele audio portabile etc.**

- **1** Utilizaţi un cablu de conectare pentru a conecta playerul audio portabil etc. la mufa AUDIO IN. Când utilizaţi echipamente video, conectaţi ieşirea audio la această unitate şi ieşirea video la un TV.
- **2** Apăsaţi butonul ON/STAND-BY (PORNIT / ÎN AŞTEPTARE) pentru a porni unitatea.
- **3**3 Apăsați în mod repetat butonul AUDIO IN (INPUT)<br>(INTRARE AUDIO [INTRARE]) de pe telecomandă sau<br>butonul FUNCTION (FUNCTIE) de pe unitate pentru a<br>selecta funcția AUDIO IN (INTRARE AUDIO).
- 4 Dacă nivelul volumului echipamentulu<u>i</u> conectat este prea Dacă nivelul volumului echipamentului conectat este prea mare, sunetul emis poate fi distorsionat. În acest caz, mic<sup>ş</sup>oraţ<sup>i</sup> volumul unităţii conectate. Dacă nivelul volumului este prea mic, măriţi volumul dispozitivului conectat.

# **Depanare**

Multe probleme potențiale pot fi rezolvate de proprietarul unității fără a fi nevoie de contactarea serviciului tehnic.<br>Dacă ceva nu este în ordine cu produsul, efectuați următoarele verificări<br>înainte de a suna dealerul autorizat SHARP sau centrul de service.

# **Notă:**

 Pentru a preveni interferenţele de sunet, plasaţi unitatea departe de televizor.

#### ■**Headphones (Căşti)**

- Nu setaţi volumul la maxim la punerea în funcţiune a aparatului şi ascultaţi muzica la un nivel moderat. Presiunea excesivă a sunetului provenit din căşti poate afecta auzul.
- ●Înainte de conectarea sau deconectarea căştilor, reduceţi volumul.
- ● Asiguraţi-vă că diametrul prizei este de 3,5 mm, iar impedanţa între 16 şi 50 ohmi. Impedanţa recomandată este de 32 ohmi.
- ●● Conectarea căștilor deconectează automat difuzoarele.<br>Ajustați volumul folosind potențiometrul de VOLUM.

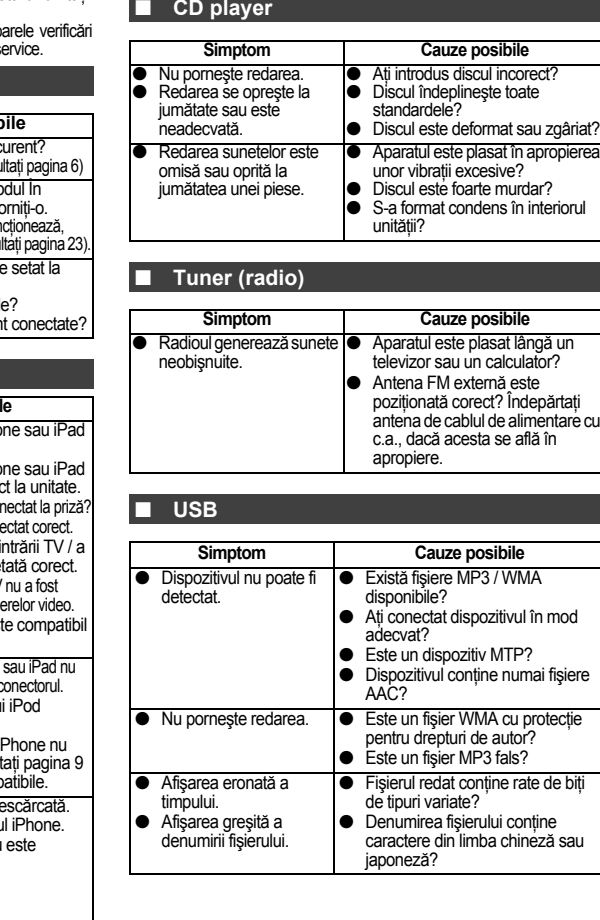

RO

#### ■ **Informaţii generale Simptom Cauze posibile** ● Ora nu este setată corect. ● A apărut o pană de curent? Resetaţi ceasul. (Consultaţi pagina 6) ● Când apăsați un buton, unitatea nu răspunde. ●Setati unitatea pe modul În <sup>a</sup>şteptare şi apoi reporniţi-o. ●Dacă unitatea tot nu functionează resetați unitatea (Consultați pagina 23). ● Nu se aude niciun sunet. ●Nivelul volumului este se .Min" (minim)? ●●● Sunt conectate căştile?<br>● Cablurile boxelor sunt conectate?

# ■ **iPod, iPhone sau iPad**

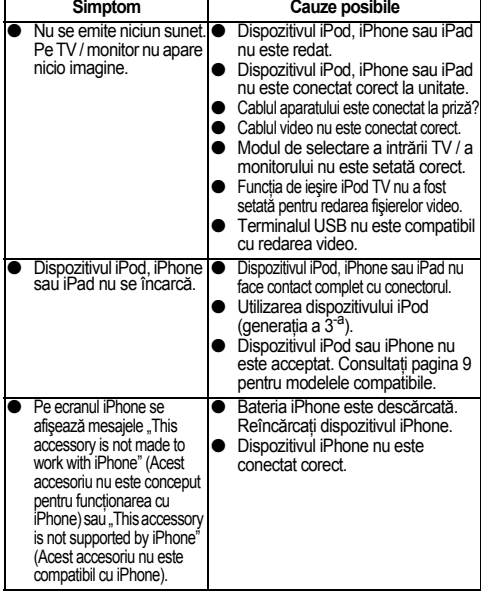

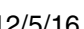

12/5/16 06\_XL-HF401PH\_OM\_RO.fm

**RO-22**

# **Depanare (continuare)**

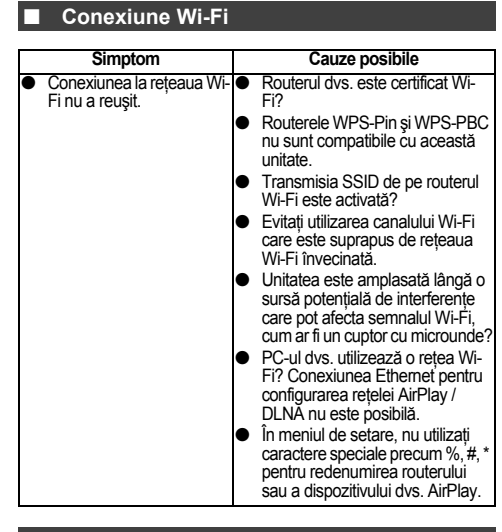

#### ■ **AirPlay / DLNA**

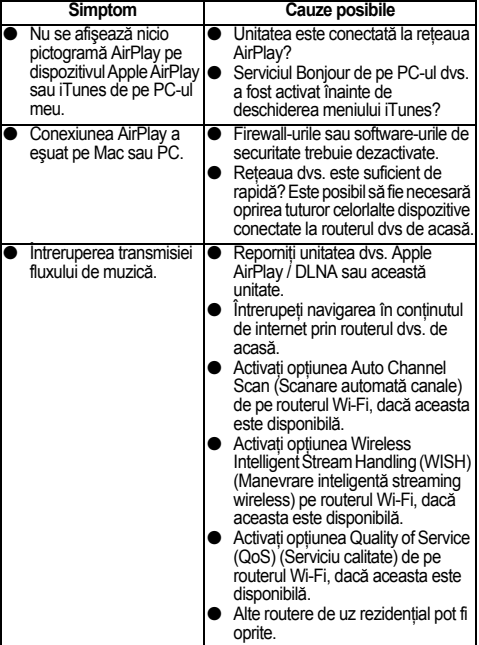

#### ■ **Telecomandă**

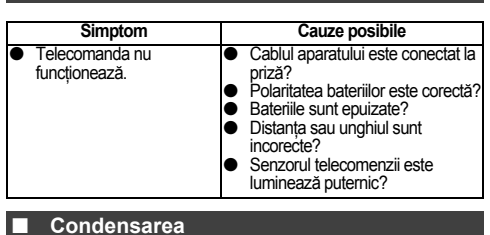

Schimbările de temperatură, de depozitarea sau funcţionarea într-un mediu extrem de umed pot provoca condens în<br>interiorul cabinetului (CD, etc) sau pentru emițătorul din<br>telecomandă. Condensul poate provoca funcționarea<br>defectuoasă a unității. Dacă se întâmplă acest lucru, lăsați<br> redarea normală este posibilă (aprox. o oră). Ştergeţi condensul de pe emiţător cu o cârpă moale înainte de a utiliza unitatea.

#### ■ **În cazul unor probleme**

În cazul în care produsul este supus unei interferente exterioare puternice (şoc mecanic, electricitate statică excesivă, tensiune electrică anormală datorată fulgerelor etc.) sau este utilizat incorect, se poate defecta.

#### **În cazul unor probleme de acest tip, urmaţi instrucţiunile de mai jos:**

- **1** Setaţi unitatea pe modul În aşteptare şi apoi reporniţ<sup>i</sup> alimentarea.
- **2** Dacă aparatul nu revine la operaţiunea anterioară, scoateți aparatul din priză și conectați-l din nou, iar apoi porniti aparatul.

## **Notă:**

 Dacă niciuna din operaţiunile de mai sus nu are efect, resetati memoria.

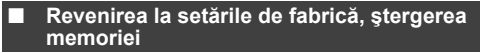

- **1** Apăsaţi butonul ON/STAND-BY (PORNIT / ÎN AŞTEPTARE) pentru a intra în modul În aşteptare.
- 2 Ținând apăsat butonul OPEN/CLOSE (DESCHIDERE / Tinand Apăsați butonul ON/STAND-BY (PORNIT<br>TIN AȘTEPTARE), până când se afișează opțiunea "Clear All" (Ştergere toate).

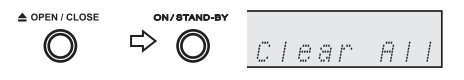

#### **Atenţie:**

Această operaţiune va şterge toate datele din memorie incluzând ceasul, contorul şi presetările tunerului.

#### ■ **Resetarea reţelei**

Dacă funcția Network (Rețea) funcționează incorect, resetati-o conform instructiunilor de mai ios: În cadrul funcției Network (Rețea), apăsați și mențineți apăsat butonul CLEAR (ŞTERGERE) până la afişarea<br>mesajului "Network Clear" (Ştergere reţea). Această operaţiune va şterge setarea Wi-Fi curentă.

# **RO-23**

# **Depanare (continuare)**

# ■ **Înainte de transportarea unităţii**

Scoateți dispozitivul iPod, iPhone, iPad, dispozitivul de memorie USB şi discul din unitate. Apoi, setaţi unitatea pe modul În <sup>a</sup>şteptare. Transportarea unităţii cu dispozitivul iPod, iPhone, iPad sau cu dispozitivul de memorie USB conectat sau cu discuri în compartimentul pentru discuri poate deteriora unitatea.

#### ■ **Îngrijirea CD-urilor**

CD-urile sunt destul de rezistente la deteriorare, totuși fișierele pot fi sărite din<br>cauza acumulării de impurități pe suprafața discului. Urmați îndrumările de mai<br>jos pentru o utilizare eficientă a colecției de CD-uri

- de pe care sunt citite semnalele. Nu marcați în nici un fel această<br>suprafață.<br>● Protejați CD-urile de lumina directă a soarelui, de căldură și de
- umezeală excesivă. Prindeţi CD-urile întotdeauna de margini. Amprentele, impurităţile sau
- ●apa pot crea distorsiuni ale sunetului sau săriri ale fişierelor. Discurile care sunt murdare sau nu sunt citite corect, se curăţă cu o lavetă moale şi uscată dinspre centru spre margini.

# **Specificaţii**

Ca parte a politicii de îmbunătăţire continuă, compania SHARP îşi rezervă dreptul la schimbarea designului şi a specificaţiilor produsului fără un anunţ prealabil. Caracteristicile de performanţă specificate, reprezintă valori nominale ale aparatelor produse. La unele aparate, pot apărea abateri de la aceste valori.

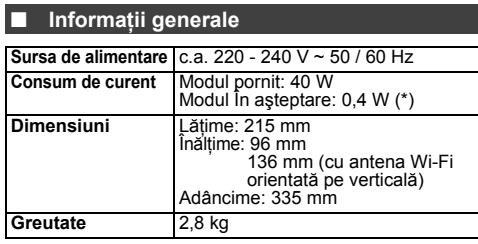

( \* ) Această valoare pentru consumul de energie se obţine când modul În <sup>a</sup>şteptare reţea (Demonstraţie) este anulat, în modul Stand-by (În <sup>a</sup>şteptare). Consultaţi pagina 4 pentru anularea modului demonstrativ.

#### ■ **Amplificator**

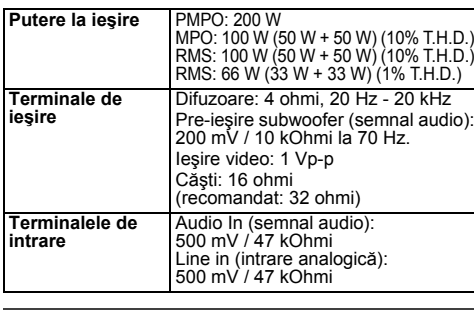

#### ■ **CD player Tip O** singură unitate optică de citire CD player **Semnal de citire** Fără contact, 3 raze Pickup laser semiconductor **Convertor D/A** Convertor multi bit D/A **Frecvenţa răspunsului** 20 - 20.000 Hz **Gama dinamică**90 dB (1 kHz)

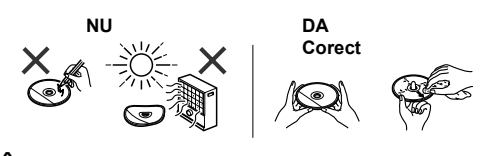

# **Întreţinere**

### ■ **Curăţarea compartimentului CD**

Compartimentului necesită periodic o curățare efectuată cu<br>o Iavetă moale și soluție diluată de săpun, după care se<br>șterge cu o lavetă uscată.

- 
- **Atenție:**<br>● Nu utilizați pentru curățare produse chimice (benzină,<br>diluant etc.). Pot distruge compartimentul.<br>● Nu aplicați ulei în interiorul aparatului. Poate provoca întreruperi.
- 

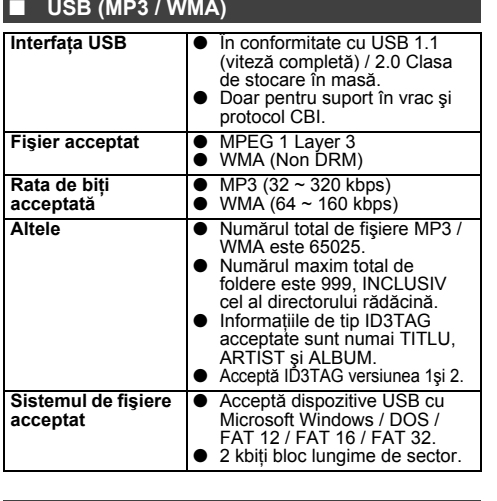

#### ■ **Tuner (radio)**

**Lungimi de undă** FM: 87,5 - 108,0 MHz **Presetare**40 (posturi FM)

#### ■ **Difuzor**

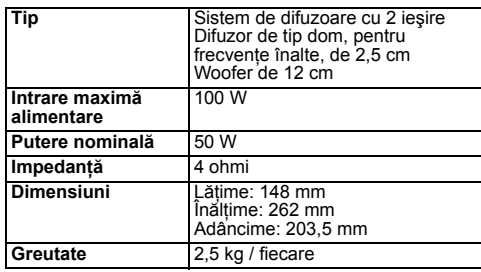

RO

**RO-24**